### UNIVERSIDADE FEDERAL DE VIÇOSA CENTRO DE CIÊNCIAS EXATAS E TECNOLÓGICAS DEPARTAMENTO DE ENGENHARIA ELÉTRICA

HUGO CERQUEIRA DUARTE

## **CONTROLE E SUPERVISÃO DE UM SISTEMA HIDRÁULICO UTILIZANDO O CLP DF63 DA SMAR**

VIÇOSA 2017

## HUGO CERQUEIRA DUARTE

## **CONTROLE E SUPERVISÃO DE UM SISTEMA HIDRÁULICO UTILIZANDO O CLP DF63 DA SMAR**

Monografia apresentada ao Departamento de Engenharia Elétrica do Centro de Ciências Exatas e Tecnológicas da Universidade Federal de Viçosa, para a obtenção dos créditos da disciplina ELT 490 – Monografia e Seminário e cumprimento do requisito parcial para obtenção do grau de Bacharel em Engenharia Elétrica.

Orientador: Prof. Dr. André Gomes Torres. Co-orientador: Prof. Dr. Kétia Soares Moreira.

VIÇOSA 2017

### **HUGO CERQUEIRA DUARTE**

## CONTROLE E SUPERVISÃO DE UM SISTEMA HIDRÁULICO UTILIZANDO O CLP DF63 DA SMAR

Monografia apresentada ao Departamento de Engenharia Elétrica do Centro de Ciências Exatas e Tecnológicas da Universidade Federal de Viçosa, para a obtenção dos créditos da disciplina ELT 490 - Monografia e Seminário e cumprimento do requisito parcial para obtenção do grau de Bacharel em Engenharia Elétrica.

Aprovada em 13 de julho de 2017.

### COMISSÃO EXAMINADORA

Prof. Dr. André Gomes Torres - Orientador Universidade Federal de Viçosa

Prof. Dr. Kétia Soares Moreira - Coorientador Universidade Federal de Viçosa

Prof. Erick Matheus Moreira Brito - Membro Universidade Federal de Vicosa

*"O caminho só existe quando você passa... "*

*(Samuel Rosa)*

*Dedico aos meus pais Flávio e Inês, e ao meu irmão André.*

## *Agradecimentos*

Agradeço aos meus pais pelos ensinamentos e dedicação, me fazendo chegar até aqui. Ao meu irmão André pela amizade e carinho, e todos meus familiares pelo incentivo. À minha namorada Laura pelo apoio para chegar até este momento. Aos amigos que me ajudaram e compartilharam comigo toda essa jornada. Em especial, Josias, Ramon e Augusto C que me ajudaram neste trabalho.

Ao meu orientador André Gomes Torres, pelos ensinamentos, auxílio e apoio para concluir esta etapa. Também a todos professores que contribuíram no meu aprendizado até aqui e que levarei comigo sempre.

A cidade de Viçosa e à UFV por esses anos de acolhimento.

## *Resumo*

Este trabalho consiste no estudo, projeto e configuração de um sistema hidráulico para fazer o controle do nível de líquido de um tanque.

Deve se fazer a configuração do sistema a ser trabalhado, levando em consideração a planta a ser implementada, o controlador lógico programável a ser utilizado, bem como a configuração dos programas e os requisitos para a comunicação satisfatória entre a planta, equipamentos e o controlador.

Assim, monta-se fisicamente a planta para então estudar e modelar o comportamento do sistema hidráulico a fim de se implementar uma lógica de controle satisfatória para o sistema de nível.

Faz-se a implementação do sistema controlado, após feita a montagem, configuração e simulação, e verifica-se na prática o funcionamento do sistema, seu desempenho e características.

Projeta-se um sinótico para monitorar, controlar e alterar facilmente alguns parâmetros desejáveis para o funcionamento da planta.

Para finalmente validarmos a estratégia de controle adotada e as configurações feitas para a planta construída.

## *Abstract*

This work consists of the study, design and configuration of a hydraulic system to control the liquid level of a tank.

The configuration of the system to be worked must be done, taking into consideration the plant to be implemented, the programmable logic controller to be used, the configuration of the programs and the requirements for satisfactory communication between the plant, equipment and the controller.

Thus, physically assemble the plant to study and model the behavior of the hydraulic system to implement a satisfactory control logic for the level system.

The controlled system is implemented after assembly, configuration and simulation, and the system's performance, its performance and characteristics are verified in practice.

A synoptic is designed to monitor, control and easily change some desirable parameters for plant operation.

To finally validate the adopted control strategy and the configurations made for the built plant.

# Sumário

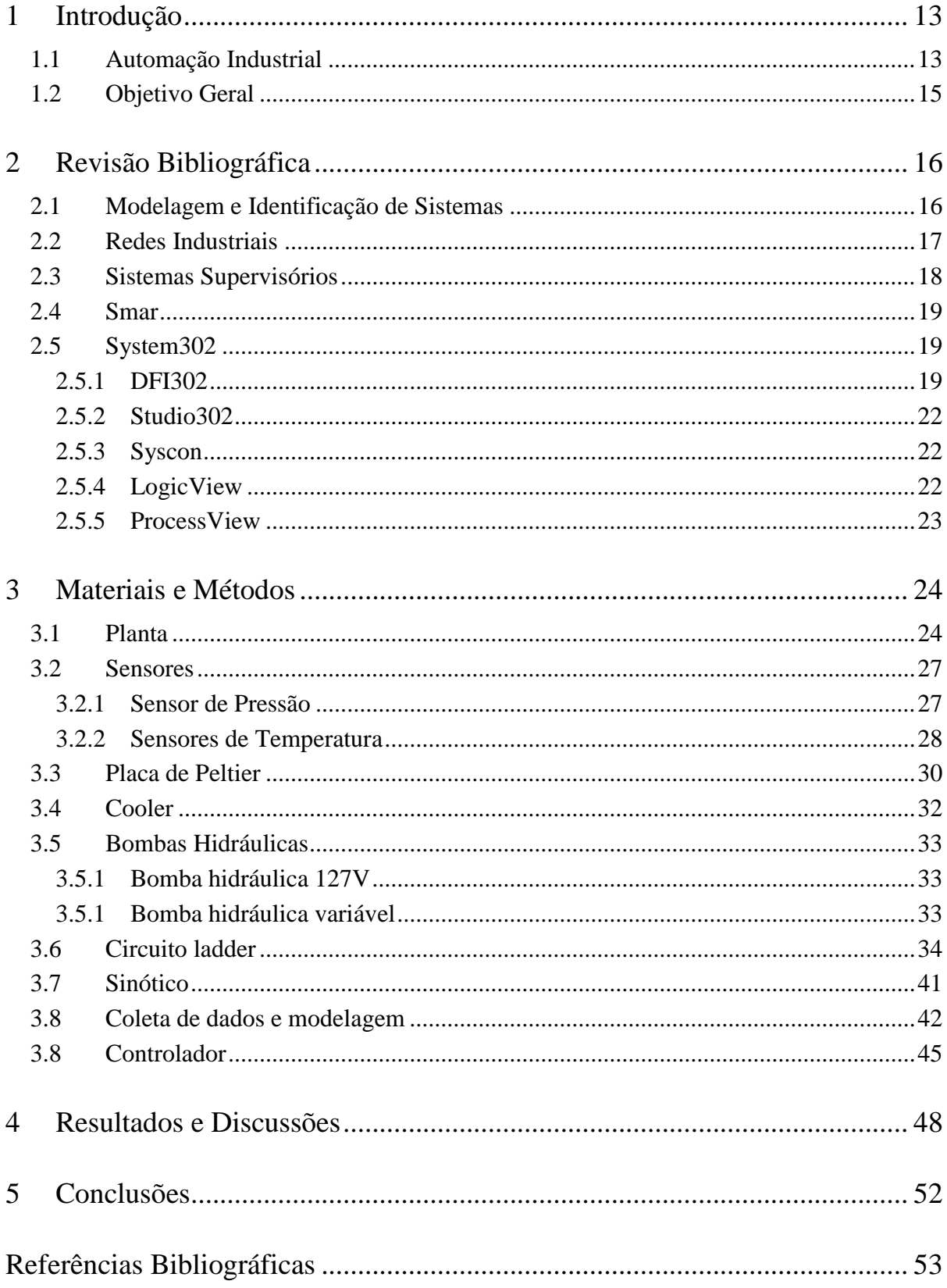

# *Lista de Figuras*

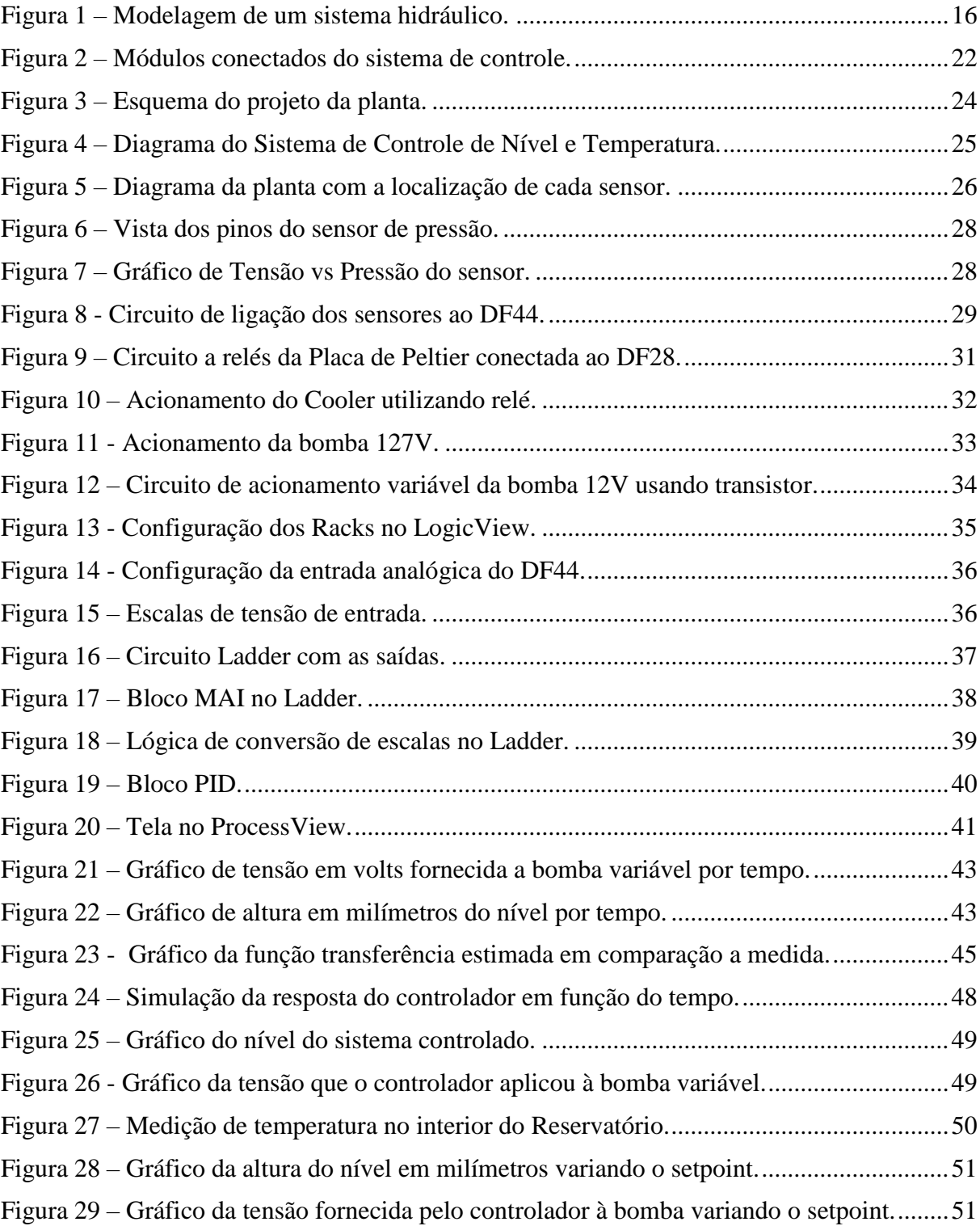

# *Lista de Tabelas*

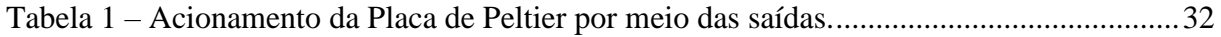

## <span id="page-12-0"></span>*1 Introdução*

Sistemas com fluidos são largamente empregados na indústria, principalmente em processos químicos, atuadores, sistemas automáticos de controle, automação de máquinas, etc. Onde são geralmente interconectados a sistemas mecânicos através de bombas, válvulas, compressores e cilindros. Sendo que uma área desses sistemas que é de grande importância na indústria é a dos sistemas de nível de líquido.

A maioria dos sistemas hidráulicos é não-linear, mas em grande parte das vezes é possível linearizar os sistemas, para diminuir sua complexidade e ainda assim garantir uma boa representação. Os sistemas hidráulicos têm três tipos de propriedades que podem ser aproximadas por parâmetros concentrados: resistência, capacitância e inertância. Porém, a inertância, que leva em conta a energia cinética do líquido, normalmente é desprezível para as baixas velocidades encontradas industrialmente. Na maioria dos sistemas hidráulicos industriais a fonte de energia é uma bomba, a qual normalmente é acionada por um motor elétrico [1].

Sistemas de controle de nível são muito usados em fábricas do ramo alimentício, como em laticínios e também para produção de bebidas. Largamente utilizados também em indústrias químicas, ambientais e petroquímicas. O nível é uma variável muito importante na indústria, presente no enchimento e esvaziamento de tanques, também para garantir a presença da matéria-prima no reservatório, entre outras aplicações.

#### <span id="page-12-1"></span>*1.1* **Automação Industrial**

A cada dia aumenta a importância da automação na indústria, em vários segmentos está associada com a necessidade de processar e armazenar mais rapidamente as informações, dado que as operações ficam cada vez mais complexas e variáveis, e necessitam de um grande número de controles e regulações para possibilitar decisões mais rápidas e, portanto, aumentar a produtividade e a eficiência do processo produtivo buscando manter o padrão de excelência deste processo. [2].

Automação é a substituição do trabalho humano ou animal por máquina. É a operação de uma máquina ou de um sistema onde atua automaticamente ou por um controle remoto, com pouca interferência do operador humano. Está intimamente ligada à instrumentação, os diferentes instrumentos são usados para realizar a automação. Historicamente, o primeiro termo usado foi o de controle automático de processo. Automático significa ter um mecanismo de atuação própria, que faça uma ação requerida em tempo determinado ou em resposta a determinadas condições.

O conceito de automação vem da ideia de utilizar da potência elétrica ou da potência mecânica para acionar algum tipo de máquina. Acrescentando à máquina um tipo de inteligência para ela executar sua tarefa de uma maneira mais eficiente que permite economia de energia, maior força de trabalho, um melhor controle de qualidade do produto, aumenta a produtividade e a segurança operacional. Além de buscar aproximar ao máximo a produção real à capacidade máxima da planta, reduzindo assim as horas paradas, de manutenção corretiva e a falta de matéria-prima [3].

Os primeiros sistemas de automação foram desenvolvidos no final do século XIX durante a revolução industrial. O trabalho que era manual passou a ser realizado por máquinas dedicadas e customizadas a uma determinada tarefa visando aumentar a produtividade e eficiência. As funções de controle eram implementadas por dispositivos mecânicos que automatizavam algumas tarefas críticas e repetitivas. Estes dispositivos eram desenvolvidos para cada tarefa e devido à natureza mecânica dos mesmos, tinham vida útil reduzida e alta manutenção [3].

A partir de uma demanda existente na indústria automobilística norte-americana, foi desenvolvido o Programmable Logic Controller (PLC), ou Controlador Lógico Programável (CLP). O CLP é um computador dedicado e projetado para trabalhar no ambiente industrial, onde sensores e atuadores são conectados a cartões de entradas e saídas. Os primeiros CLPs tinham um conjunto de instruções reduzido, normalmente somente condições lógicas e não possuíam entradas analógicas, podendo manipular apenas aplicações de controle discreto. Os CLPs substituíram os painéis de controle com relés, diminuindo assim, o alto consumo de energia, a difícil manutenção e modificação de comandos e também as onerosas alterações de fiação [3].

Atualmente, os CLPs manipulam tanto controle discreto quanto malhas analógicas e não são limitados a operações com condições lógicas. Cada CLP é montado próximo aos equipamentos a serem controlados. Os diferentes controladores são conectados via rede local a um supervisório central executado em um computador, o qual gerencia os alarmes, relatórios, dados e monitora a planta.

## <span id="page-14-0"></span>*1.2* **Objetivo Geral**

Este trabalho tem o intuito de desenvolver no controlador lógico programável da SMAR, utilizando de seus módulos, softwares e equipamentos, um sistema de controle de nível hidráulico. Fazendo a modelagem do sistema e projetando o controlador a ser utilizado.

## <span id="page-15-0"></span>*2 Revisão Bibliográfica*

### <span id="page-15-1"></span>*2.1* **Modelagem e Identificação de Sistemas**

A modelagem pode ser feita com base em modelos físicos (protótipos e plantas) ou matemáticos (representação da realidade por meio de equações). Um modelo matemático busca representar os aspectos essenciais do sistema, por meio de equações cuja solução, dada a um conjunto de dados de entrada, representa a resposta do sistema.

A equação ou conjunto de equações que modela o sistema, é uma aproximação do processo real, não sendo possível incorporar todas as características do sistema real. A simulação do modelo consiste na obtenção da resposta em função do tempo das variáveis de interesse do processo [4].

Em um sistema hidráulico de primeira ordem, como o da [Figura 1,](#page-15-2) tem-se a altura do líquido representada por  $H$ , a resistência de saída de líquido  $R$  que corresponde a válvula de saída, a capacitância do reservatório C, a vazão de entrada representada por  $q_i$  e também  $q_o$ como a vazão de saída [5].

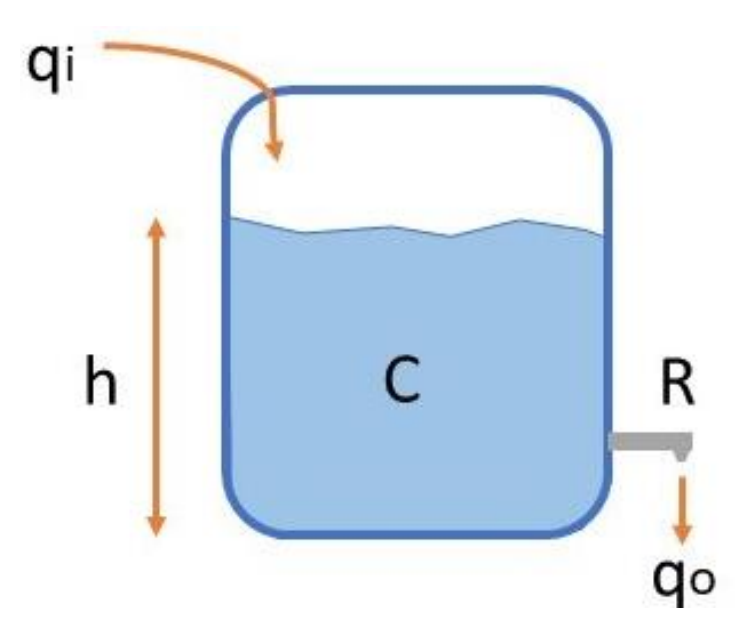

**Figura 1 – Modelagem de um sistema hidráulico.**

<span id="page-15-2"></span>Assim, de acordo com a modelagem matemática desse sistema mostrado na figura, tem-se

$$
q_i - q_o = C \frac{dh}{dt} \tag{1}
$$

E

<span id="page-16-2"></span>
$$
R = \frac{h}{q_o} \tag{2}
$$

Assim,

<span id="page-16-1"></span>
$$
q_0 = \frac{h}{R} \tag{3}
$$

Logo, substituindo a Equação [\(3\)](#page-16-1) na Equação [\(1\),](#page-16-2)

<span id="page-16-3"></span>
$$
q_i = C \frac{dh}{dt} + \frac{h}{R}
$$
 (4)

Que aplicando Laplace e isolando os termos, temos

$$
\frac{H(s)}{Q_i(s)} = \frac{R}{RCs+1} = G(s)
$$
\n(5)

### <span id="page-16-0"></span>*2.2 Redes Industriais*

Visando minimizar custos e aumentar a operacionalidade de uma aplicação introduziuse o conceito de rede industrial para interligar os vários equipamentos de uma aplicação. A utilização de redes e protocolos digitais prevê um significativo avanço em algumas relação a custos de instalação, operação e manutenção, fácil expansão e upgrades, procedimentos de manutenção com gerenciamento de ativos, informação de controle e qualidade, determinismo (Permite determinar com precisão o tempo necessário para a transferência de informações entre os integrantes da rede), baixos tempos de ciclos, várias topologias, padrões abertos, redundância em diversos níveis, menor variabilidade nas medições com a melhoria das exatidões, medições multivariáveis, etc.

A opção pela implementação de sistemas de controle baseados em redes requer um estudo para determinar qual o tipo de rede que possui as maiores vantagens de implementação

ao usuário final, que deve buscar uma plataforma de aplicação compatível com o maior número de equipamentos possíveis [3].

#### <span id="page-17-0"></span>*2.3* **Sistemas Supervisórios**

Sistemas de Supervisão e Aquisição de Dados (SCADA) são sistemas que utilizam um software para monitorar e supervisionar as variáveis e os dispositivos dos sistemas de controle. Permitem realizar operações de leitura e escrita dos dados dos dispositivos. Permite monitorar e operar partes ou todo um processo, podendo ser um processo industrial, de manufatura, processo contínuo, batelada, ou até sistemas de serviço de tratamento de água, esgoto, transporte, entre outros. Essas funções permitem aumentar a qualidade do processo, melhorar o desempenho, e assim reduzir custos.

Através do monitoramento das variáveis do processo produtivo, (pressão, temperatura, vazão, nível, etc.) é possível determinar valores ótimos de trabalho. Caso estes valores saiam da faixa aceitável pode-se programar um alarme na tela, alertando o operador do processo para um eventual problema e permitindo tomada de ação rápida e em tempo real. É possível também centralizar toda a leitura dos instrumentos de campo e gerar gráficos das variáveis do processo. Pode se realizar alguma operação no processo com alguns instrumentos virtuais implementados na interface do software SCADA, como botões e setpoints. Também pode coletar os dados do processo produtivo e armazená-los em banco de dados. Estes dados podem ser utilizados para gerar informações importantes, sendo integrados com outros sistemas como MES, ERP, SAP e etc. Podem também fornecer dados em tempo real.

Neste trabalho, o sistema supervisório foi construído visando monitorar as variáveis do processo e operar simples e intuitivamente os equipamentos da planta, verificando o funcionamento dos sensores e do controlador atuando no sistema. Portanto, se preocupou com a visualização completa e simples de todo o processo, dos seus sensores e equipamentos. Mas, sem se preocupar com recursos principais de um sistema supervisório completo em uma indústria, que são alarmes e gráficos. O foco se deu no controle do nível de líquido e monitoramento completo da planta em tempo real, atuando no processo por meio de botões e setpoints.

### <span id="page-18-0"></span>*2.4 Smar*

A Smar foi fundada em 1974 com objetivo de prestar serviços de campo para turbinas a vapor da indústria açucareira brasileira. Em 1978, com a oportunidade de atender à demanda por produtos eletrônicos para o setor, associou-se a pessoas que iniciaram o desenvolvimento e produção de um sistema de controle da quantidade de cana de açúcar que seria usada para alimentar os cortadores de cana e as moendas. A empresa cresceu rapidamente, impulsionada pelo programa federal Pró-álcool. Em 1981, com o decréscimo dos investimentos na indústria sucro-alcooleira, a empresa direcionou-se para a linha de instrumentos para controle de processos, possibilitando seu crescimento em outros setores industriais no Brasil.

A Smar tornou-se o maior fabricante de instrumentos para controle de processos no Brasil. Atualmente, cerca de um terço da produção da empresa é vendido no mercado internacional, atuando em vários setores de indústria como fornecedora de produtos e soluções para o mercado de automação industrial [6].

### <span id="page-18-1"></span>*2.5 System302*

O System302, Sistema de Controle de Processos, um moderno sistema de automação de controle distribuído que centraliza o gerenciamento de processos e dispositivos. Sua comunicação digital facilita a coleta de informações da planta, armazenando-as em uma base de dados única. Ele possui todo um sistema de hardwares e softwares que podem ser utilizados nas mais variadas aplicações de controle de processos.

Assim, esse sistema de automação e controle da SMAR, fornece uma plataforma de automação com ampla capacidade de conectividade com as mais diversas tecnologias (Foundation Fieldbus, Profibus-DP, Profibus-PA, HART/4-20mA, DeviceNet, AS-i, I/O convencional, Modbus, DNP3, HSE, etc), criando um ambiente amigável, flexível, escalonável, integrado e colaborativo. O ambiente integrado facilita a engenharia, comissionamento, manutenção e gestão de redes de campo. Sua interface intuitiva permite a fácil operação e diagnóstico de todo o sistema. É uma arquitetura poderosa de informações [3].

#### <span id="page-18-2"></span>**2.5.1** *DFI302*

O DFI302 é um componente de hardware multifunção integrado ao System302 que incorpora um hardware e um software para gerenciar, monitorar, controlar, manter e operar uma planta industrial. Uma vez instalado, tem a maioria das funções exigidas por um sistema de controle, necessitando assim de um número reduzido de componentes adicionais.

DFI302 (Fieldbus Universal Bridge) é um elemento chave na arquitetura distribuída dos Sistemas de Controle de Campo. Tem características de comunicação com acesso direto à E/S e controle avançado para diversas aplicações. Por sua característica modular, pode ser inserido dentro de painéis de salas de controle ou em caixas seladas no campo. Também é altamente expansível e indicado para pequenas aplicações ou grandes e complexas plantas [7].

Sendo um equipamento modular multifunção, montado em um backplane (plano de encaixe para os módulos) onde todos os módulos são instalados, incluindo as Fontes Principal (DF50) e Fieldbus (DF52), Controladores (DF51, DF62, DF73, etc.) e Impedância de Linha (DF53). Os módulos são fixados usando conectores industriais e por um robusto parafuso de metal. A modularidade é a chave para a flexibilidade do DFI302. Ainda, considerando que todos os equipamentos estão em módulos e em um mesmo backplane, pode-se considerar o DFI302 totalmente integrado.

Na [Figura 2,](#page-21-3) podemos ver os módulos disponíveis e já conectados no laboratório, sendo os módulos utilizados:

- DF50, Fonte de Alimentação Redundante. Trabalha independente ou em conjunto com outro módulo, para garantir um fornecimento constante de energia para a aplicação. Fornece saída de 5 Vdc e 3A ou 24 Vdc e 300 mA.
- DF63, Controlador HSE/FF com 2 portas Ethernet 100 Mbps e 4 canais H1. Utiliza 4 canais H1 (Foundation FieldbusTM), duas portas 10/100 Mbits Ethernet e capacidade para execução de blocos, pode operar como uma bridge H1-H1 ou como um gateway H1-HSE, permite uma larga comunicação entre equipamentos de campo e grande flexibilidade nos projetos de estratégias em controles contínuos. Através de cartões de E/S, é possível executar controle discreto via lógica ladder, permitindo que seja realizado um único e integrado sistema. O módulo DF63 pode também funcionar como gateway Modbus, interconectando módulos que não são FOUNDATION fieldbusTM ou HSE, e ainda suporta redundância, fornecendo ao processo alto nível de segurança [7].
- DF52, Fonte de Alimentação para Fieldbus. É um equipamento de segurança nãointrínseco, com uma saída de 24Vdc isolada, com proteção contra sobrecorrente e curtocircuito além de indicação de falha, apropriada para alimentar os elementos do Fieldbus.
- DF53, Módulo de Impedância para o Fieldbus. Projetado para fornecer uma impedância ideal para as redes de Fieldbus. Essa impedância tem função de integrar um circuito de saída no qual a impedância seja maior que 3 KΩ e, em paralelo com dois terminadores de 100 Ω cada, resulte em uma impedância de linha de aproximadamente 50 Ω.
- DF44, Módulos de Entradas Analógicas Tensão/Corrente. Tem 8 entradas independentes, podendo ser configurada para lerem corrente de 0 a 20mA e 4 a 20mA, e de tensão de -5 a 5V, 0 a +5V, 1 a +5V, -10 a +10V, 0 a +10V e +2 a +10V.
- DF46, Módulo de Saídas Analógicas Tensão / Corrente. São 4 pares de saídas analógicas. As saídas de corrente podem ser configuradas individualmente na faixa de 0–20 mA ou 4–20 mA. As faixas de tensão de saída são: 0–5 V, 1–5 V, ±5 V, 0–10 V,  $2-10V$  ou  $\pm 10V$ .
- DF11, Módulo de Entrada Discreta DC. Apresenta dois grupos de 8 entradas isoladas de 24Vdc. O módulo detecta uma tensão DC de entrada e a converte em um sinal lógico verdadeiro (ON) ou falso (OFF).
- DF28, Módulo de Saída Discreta AC/DC. Grupos de 8 saídas a relé (normalmente aberto). Este Módulo com saída a Relé de Alta Densidade é projetado para chavear cargas de até 5A por saída. Os relés podem acionar cargas de 20 a 110 Vdc ou de 20 a 250 Vac [7].

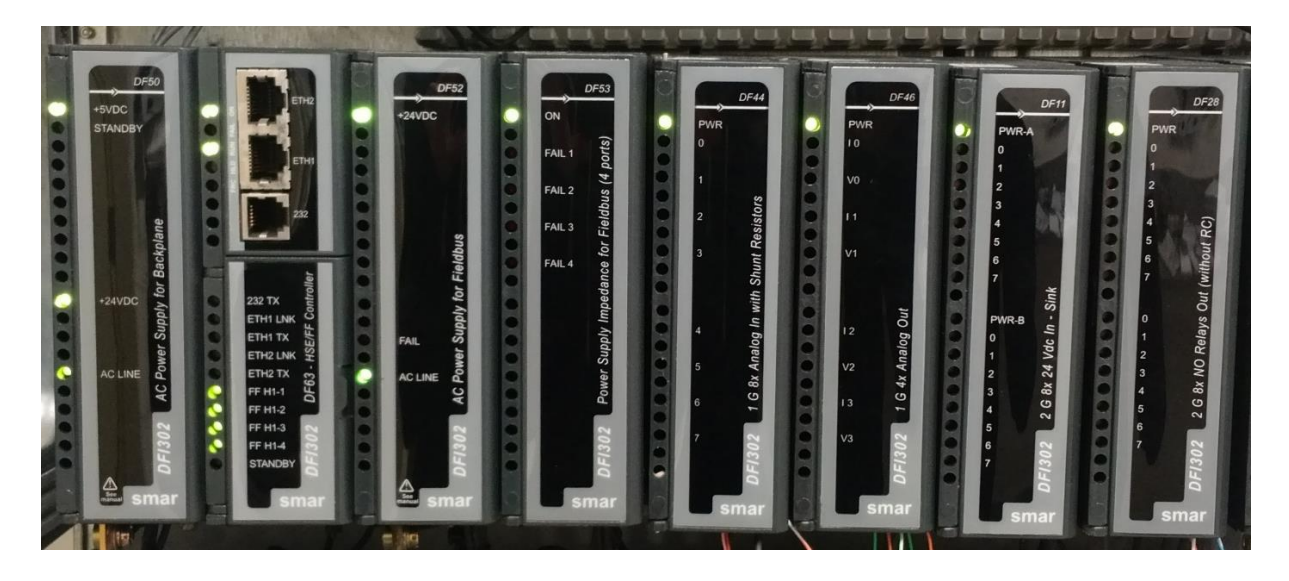

**Figura 2 – Módulos conectados do sistema de controle.**

#### <span id="page-21-3"></span><span id="page-21-0"></span>**2.5.2** *Studio302*

Software que engloba todos os aplicativos do System302. Serve como ponte de acesso a todos esses aplicativos do System302, porém são executados de maneira independente do Studio302. Alguns dos aplicativos utilizados que podem ser acessados pelo Studio são LogicView, ProcessView, Syscon, entre outros.

#### <span id="page-21-1"></span>**2.5.3** *Syscon*

O Syscon é o software onde se elabora a configuração principal, supervisão e operação dos equipamentos relacionados ao processo de controle. Permite um acesso direto aos elementos de campo e suas configurações no processo de controle e os dados obtidos por eles. Pode ser configurado de maneiras diversas com base no tipo de aplicação da estratégia de controle.

#### <span id="page-21-2"></span>**2.5.4** *LogicView*

O software LogicView for FFB é para os controladores da Smar - DF62, DF63, DF73, DF75, DF79 e DF81. Este software tem como principal função a criação da lógica Ladder que é executada nos controladores. É baseado no Microsoft Windows e, portanto, é operado da mesma maneira básica que outras aplicações Windows, isto é, através de menus, browsing, cortar e colar, botões, etc. O LogicView for FFB usa símbolos e notações como definido no padrão IEC - 61131-3. Sua construção é composta principalmente por elementos Ladder como

contatos, bobinas, conexões, entre outros. Também se tem blocos funcionais que contam com entrada e saída, utilizados nessa estrutura de controle, são alguns deles blocos matemáticos (soma, multiplicação, divisão, etc.), blocos de funções comparação (máximo, mínimo, igualdade, sequencia crescente, etc.), blocos de controle de processo (múltiplas entradas analógicas, controlador PID, múltiplas saídas analógicas, etc.), entre outros [8].

#### <span id="page-22-0"></span>**2.5.5** *ProcessView*

O pacote ProcessView é um conjunto de módulos poderosos do System302 que inclui as melhores aplicações que o operador necessita para visualizar e operar seu processo, visualizar alarmes avançados, análise de tendências, relatórios, controle supervisório e muito mais. O ProcessView é a base da "arquitetura de informação" da planta que fornece funções de monitoração tradicional. O operador pode construir seu sistema e integrar as estações de trabalho a outras aplicações com extrema facilidade, economia e desempenho.

O ProcessView pode ser facilmente expandido e crescer conforme os requisitos da planta crescerem. É possível expandir a planta sem a necessidade de substituir módulos de software existentes, como era o caso das antigas arquiteturas monolíticas [9].

## <span id="page-23-0"></span>*3 Materiais e Métodos*

## <span id="page-23-1"></span>*3.1* **Planta**

A construção do sistema de controle de nível e temperatura foi realizada no LEPP, Laboratório de Laboratório de Estudos de Padrões de Movimento e Variáveis de Processo, situado no Departamento de Engenharia Elétrica. A planta projetada está esboçada na [Figura](#page-23-2)  [3](#page-23-2) e a planta construída é apresentada na [Figura 4.](#page-24-0)

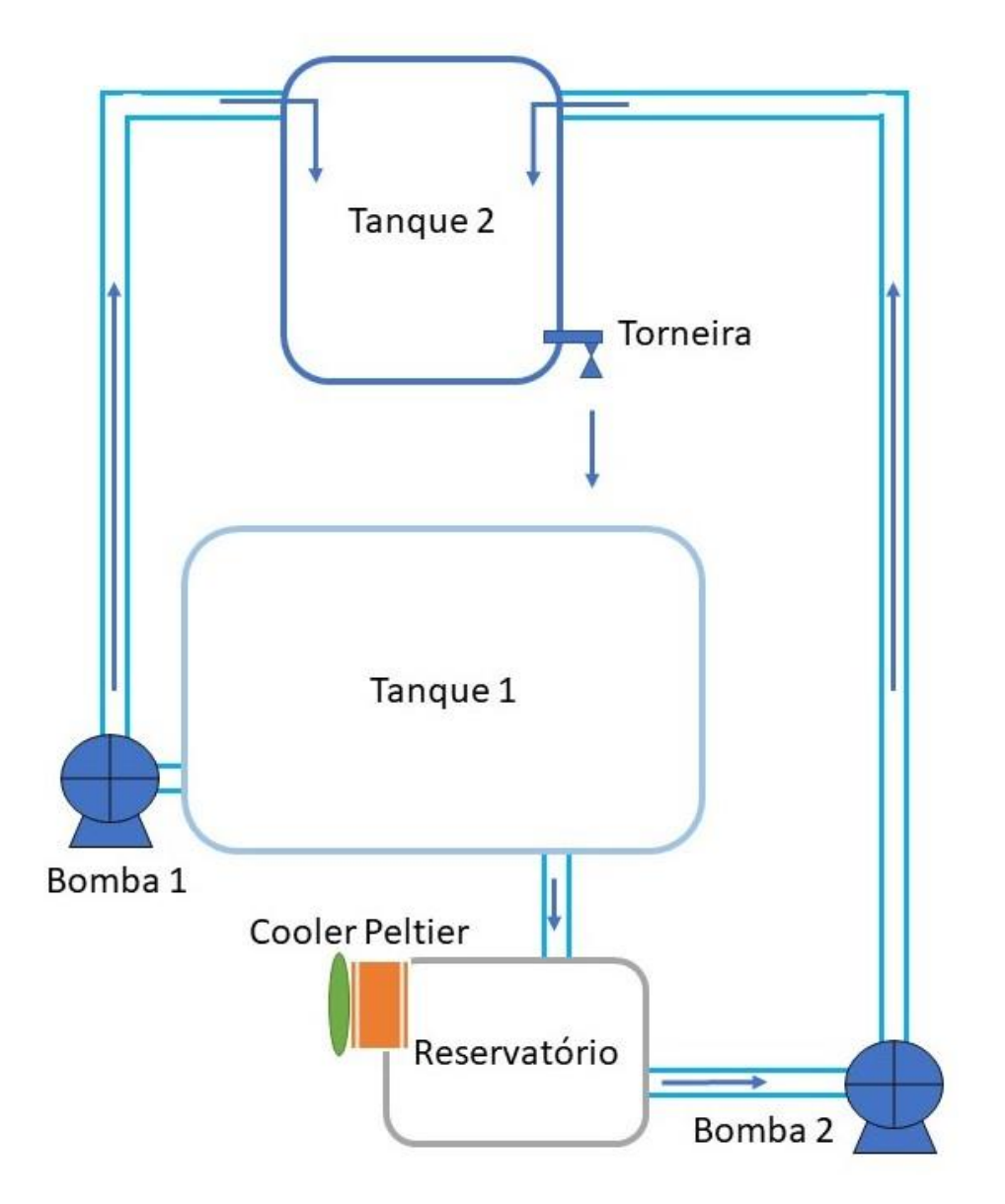

<span id="page-23-2"></span>**Figura 3 – Esquema do projeto da planta.**

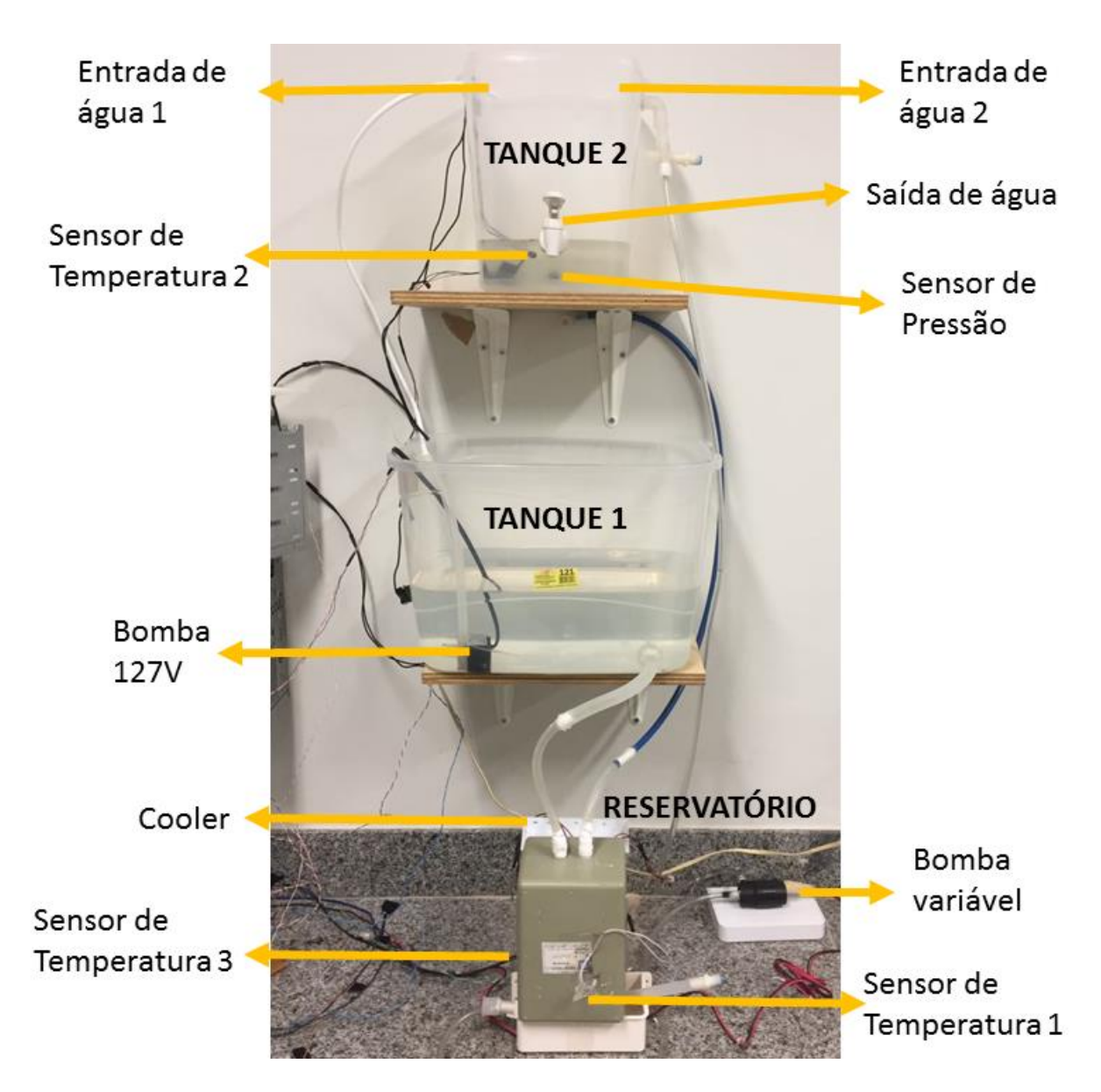

**Figura 4 – Diagrama do Sistema de Controle de Nível e Temperatura.**

<span id="page-24-0"></span>O Tanque 2, indicado na parte superior da figura, é que contém o líquido após o tratamento térmico. O tanque que contém líquido inicialmente na temperatura ambiente é denominado Tanque 1. Na parte inferior da figura é mostrado o Reservatório que está conectado a Placa de Peltier e Cooler que é onde o líquido passa por um tratamento térmico, podendo ser aquecido ou resfriado, dependendo da configuração do sistema.

Também se pode ver na [Figura 4](#page-24-0) e na [Figura 5,](#page-25-0) todos os sensores de temperatura utilizados, o Sensor 1 fica situado dentro do Reservatório para monitorar a temperatura durante a ação da placa de Peltier, o Sensor 2 fica dentro do Tanque 2 para monitorar a temperatura no Tanque em que o nível de líquido é controlado. E por fim, o terceiro sensor de

temperatura está fixado na parte traseira do Reservatório, entre o dissipador de calor e a placa de Peltier, para monitorar a temperatura externa da placa de Peltier.

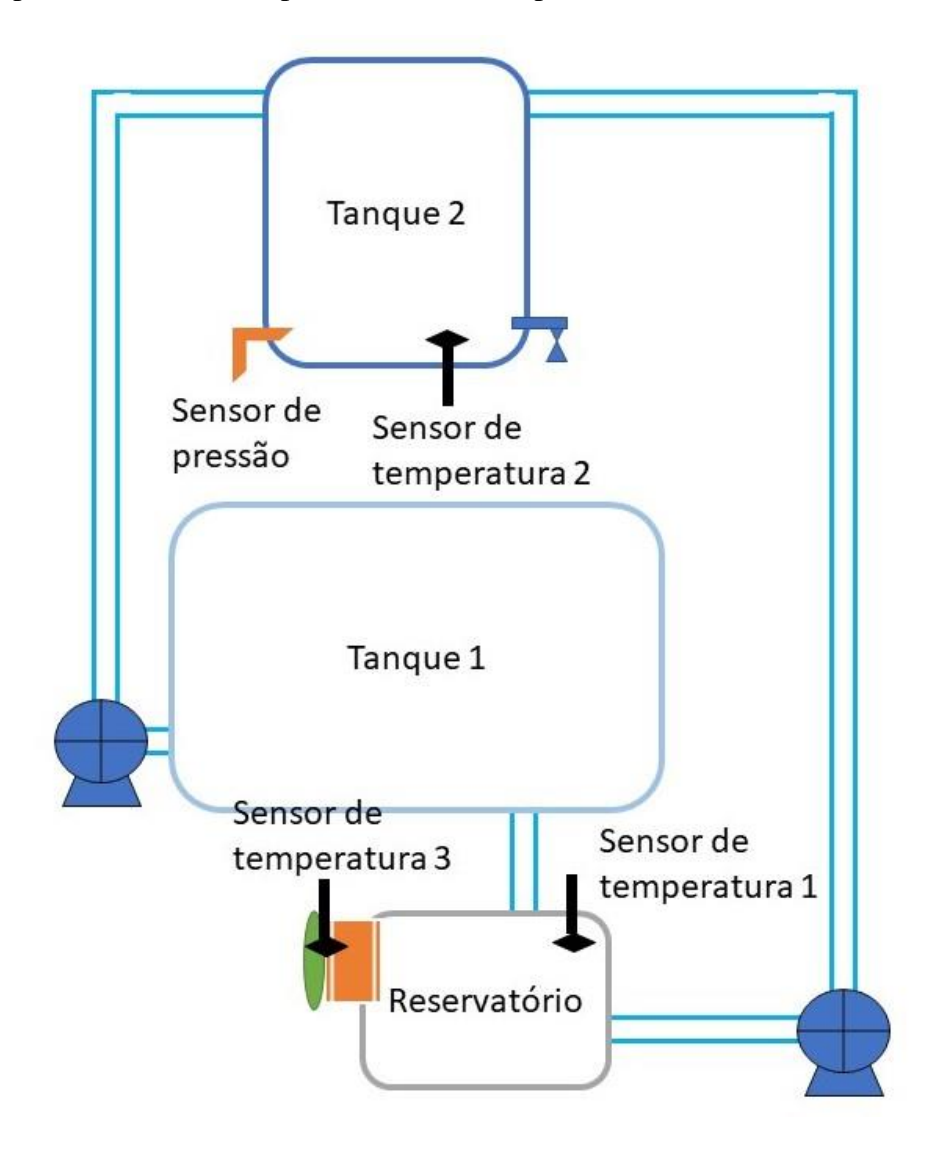

**Figura 5 – Diagrama da planta com a localização de cada sensor.**

<span id="page-25-0"></span>Assim, pode-se ter uma visão geral do funcionamento do sistema:

- A Bomba 127V mostrada na parte do meio da [Figura 4](#page-24-0) faz o bombeamento da água que está inicialmente na temperatura ambiente, do Tanque 1 para o Tanque 2, pela Entrada de Água 1.
- Por gravidade a água do Tanque 1 escoa para o Reservatório, que fará o tratamento térmico da água.
- A Bomba Variável que é conectada ao Reservatório, faz o bombeamento da água pela Entrada de Água 2 ao Tanque 2.
- A Saída de água tem a função de liberar água do Tanque 2 para o Tanque 1 e a válvula fica constantemente aberta, sempre escoando um nível constante de água para o Tanque 1.
- E por fim, se pode ver o cano azul conectado ao Reservatório que é para alívio de pressão do interior do Reservatório.

Fez-se a instalação do programa e uma préobr-configuração da ferramenta do System302 que foi utilizada, chamada Syscon. Também se configurou o LogicView, que é outra ferramenta do programa, onde se insere a lógica Ladder para fazer o acionamento das saídas do sistema e a leitura dos sensores.

Como a leitura dos sensores é feito pelo próprio CLP, e visualizada no monitoramento do Ladder, fez-se necessária a configuração de blocos matemáticos auxiliares para transformar as leituras de tensão em pressão e temperatura que eram as medidas desejadas.

#### <span id="page-26-0"></span>**3.2 Sensores**

#### <span id="page-26-1"></span>**3.2.1 Sensor de Pressão**

O sensor de pressão MPXV5004GP foi instalado no Tanque 2 e conectado a DF44 para fazer a leitura da altura de líquido, as ligações foram feitas de acordo com a [Figura 6](#page-27-1) utilizando os pinos 2, 3 e 4 somente. A leitura de pressão foi feita de acordo com a [Figura 7,](#page-27-2) que relaciona a tensão de saída do sensor e a pressão que se converteu de kPa para mmH₂O, para se identificar diretamente a altura de líquido no tanque. Sendo 1kPa aproximadamente 101,97mmH₂O.

Para se realizar a leitura do sensor de pressão, diretamente no Ladder, utilizou-se o bloco MAI (múltiplas entradas analógicas) e sua entrada AI2, que recebe o sinal de tensão captado pelo sensor. Essa entrada AI2 foi conectada a outros blocos para converter o sinal de tensão para mmH₂O. Então, conectou-se ao bloco MUL (com o valor de 108.47 na sua entrada IN2) em série com o bloco ADD (com o valor de -132 na sua entrada IN2), assim obteve-se os valores no final em uma escala em milímetros de água.

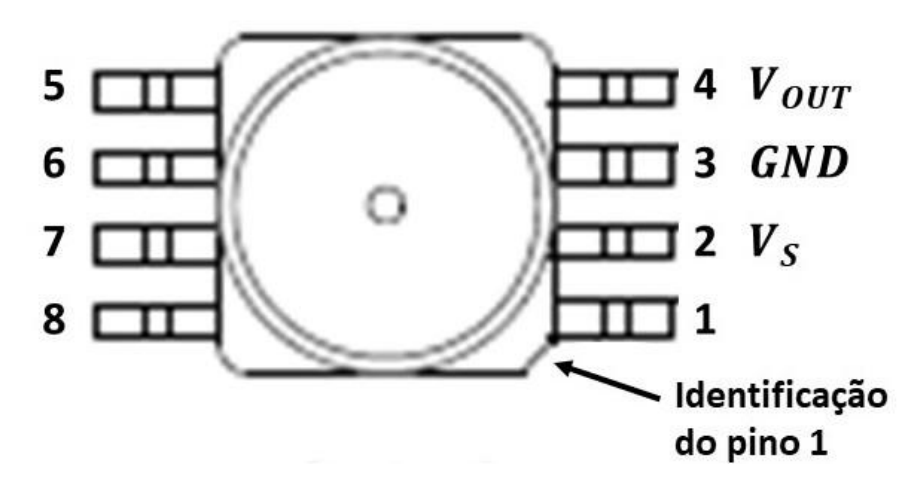

**Figura 6 – Vista dos pinos do sensor de pressão.**

<span id="page-27-1"></span>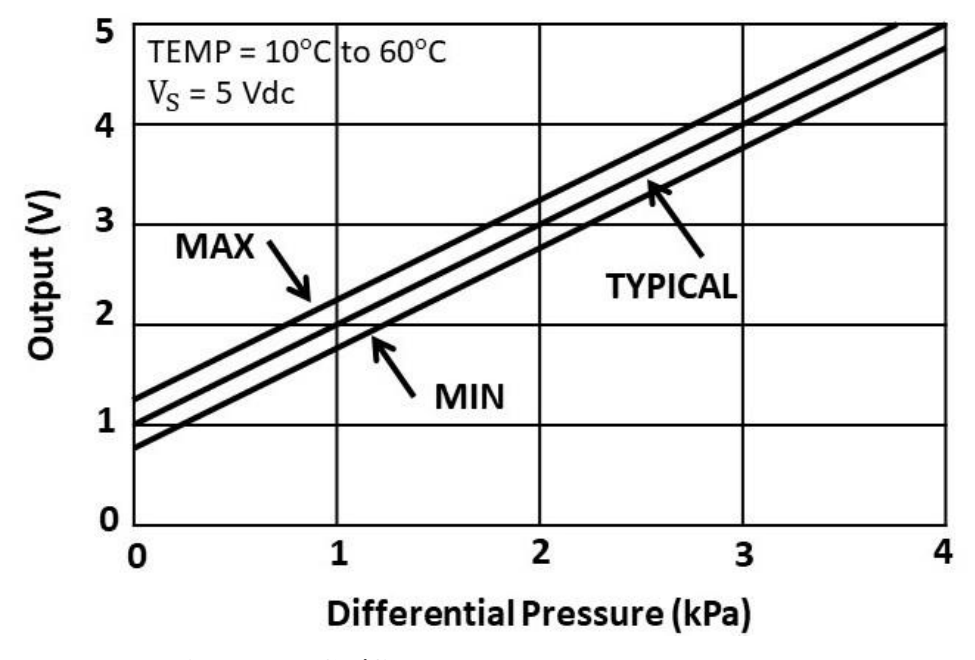

**Figura 7 – Gráfico de Tensão vs Pressão do sensor.**

#### <span id="page-27-2"></span><span id="page-27-0"></span>**3.2.2 Sensores de Temperatura**

Os sensores de temperatura utilizados foram dois NTC 100D-9, e um PTC 100. Um sensor NTC foi utilizado no Tanque 2 e outro para monitorar a temperatura externa da Placa de Peltier, já o sensor PTC foi instalado dentro do Reservatório para visualizar a atuação de resfriamento ou aquecimento da Placa de Peltier.

Sensores de temperatura NTC e PTC, são tipos de sensores onde a relação entre resistência elétrica e a temperatura são conhecidas, mensuráveis e possuem uma boa tolerância

e precisão. Por exemplo, os NTC's (Coeficiente de Temperatura Negativo), são assim chamados pois a resistência desses componentes diminui quando a temperatura aumenta, ou seja, eles possuem um coeficiente de temperatura negativo. E os PTC's tem resistência e temperatura diretamente proporcionais.

Foi utilizado um circuito já disponível no laboratório para linearizar a leitura de tensão e amplificar a saída do sensor de temperatura. Sua configuração é exibida na [Figura 8](#page-28-0) para fazer a leitura da tensão quando os sensores 1 e 2 forem conectados ao DF44 (entrada analógica).

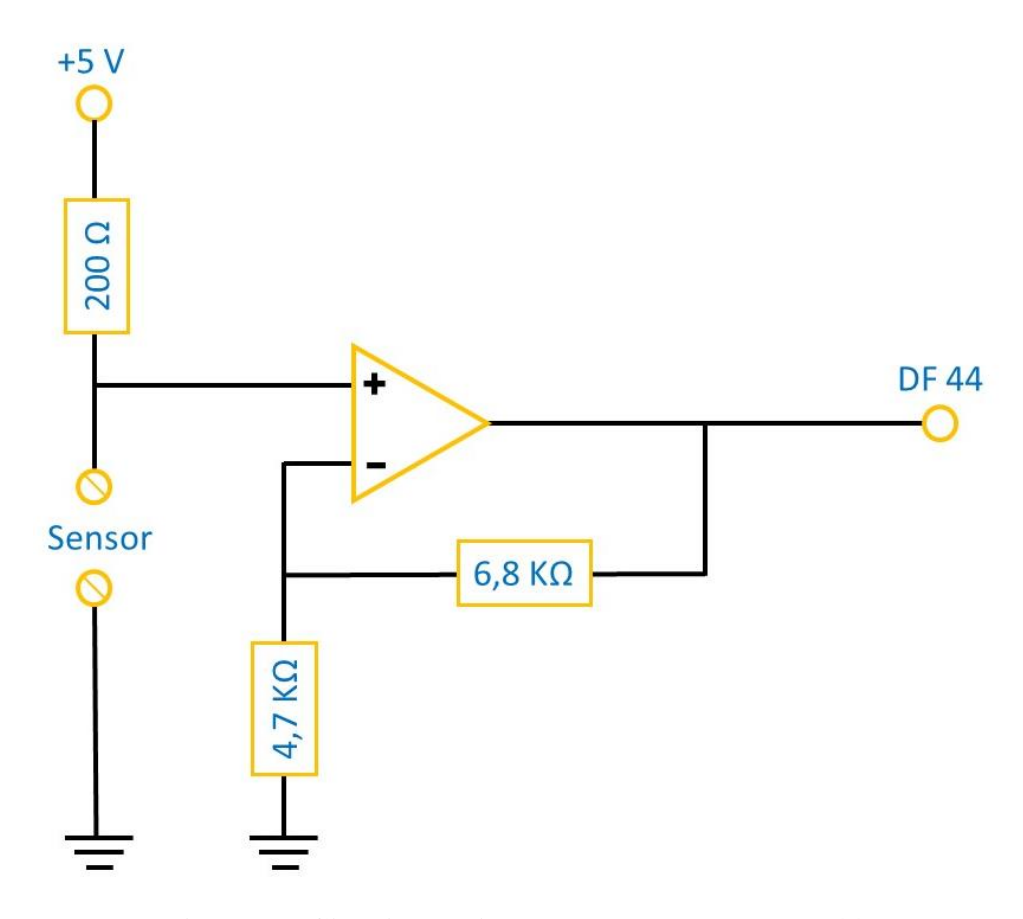

**Figura 8 - Circuito de ligação dos sensores ao DF44.**

<span id="page-28-0"></span>A tensão sobre o sensor é:

$$
V_{NTC} = \frac{5 * R_{NTC}}{R_{NTC} + 200} \tag{6}
$$

E a tensão na entrada do DF 44 é:

$$
V_{DF44} = \left(1 + \frac{6.8 \text{ k}}{4.7 \text{ k}}\right) * V_{NTC}
$$
 (7)

Para se realizar a leitura dos sensores de temperatura, utilizou-se também o bloco MAI entrada AI0 e AI1 que recebem o sinal de tensão captado por cada sensor. Esse valor recebia um tratamento através do bloco MUL (com o valor de -13,75 para o primeiro sensor e -9,20 para o segundo, nas entradas IN2 dos blocos) em série com o bloco ADD (com o valor de 85,25 para o primeiro e 69,021 para o segundo, na entrada IN2 dos blocos), para realizar a conversão do valor lido em tensão para uma escala em graus Celsius. Essa equação de conversão de tensão para graus celsius foi obtida com auxílio de um multímetro digital Minipa ET-2082D em sua função de leitura de temperatura e comparando com a saída de tensão do sensor. Foram obtidos vários pontos, em que a faixa de atuação de temperatura durante o processo estaria dentro desses pontos. Assim, obteve-se valores de tensão desde 8ºC até 45ºC e então traçou-se um gráfico da melhor reta com esses pontos e posteriormente encontrou-se a equação dessa reta que melhor representa a variação de temperatura dos sensores. Foi feito o procedimento para cada sensor separadamente, por perceber que a uma mesma temperatura, os sensores apresentavam valores de tensão diferentes, mesmo sendo do mesmo tipo.

Já o sensor inserido no Reservatório foi conectado diretamente ao equipamento TT302, tem função de ler facilmente o valor de temperatura do PTC 100, e exibe em seu display o valor lido em graus celsius.

#### <span id="page-29-0"></span>**3.3 Placa de Peltier**

A Placa de Peltier ou também chamado de módulo de Peltier é a maneira mais prática de se utilizar o efeito Peltier em larga escala. O efeito Peltier é utilizado em sistemas de resfriamento ou aquecimento. A direção do fluxo de calor depende do sentido da corrente que percorre a placa.

Neste trabalho, utilizou-se a Placa de Peltier já conectada ao Reservatório, que foi retirado de um purificador de água da Electrolux modelo PA 20g, conectando a placa a um circuito como mostrado na [Figura 9.](#page-30-0) Apesar da corrente aceita pelo módulo DF28 ser compatível com a corrente da placa, o acionamento da mesma será feito por relés externos (12 VDC/10A), por precaução, evitando assim que circulem altas correntes no CLP.

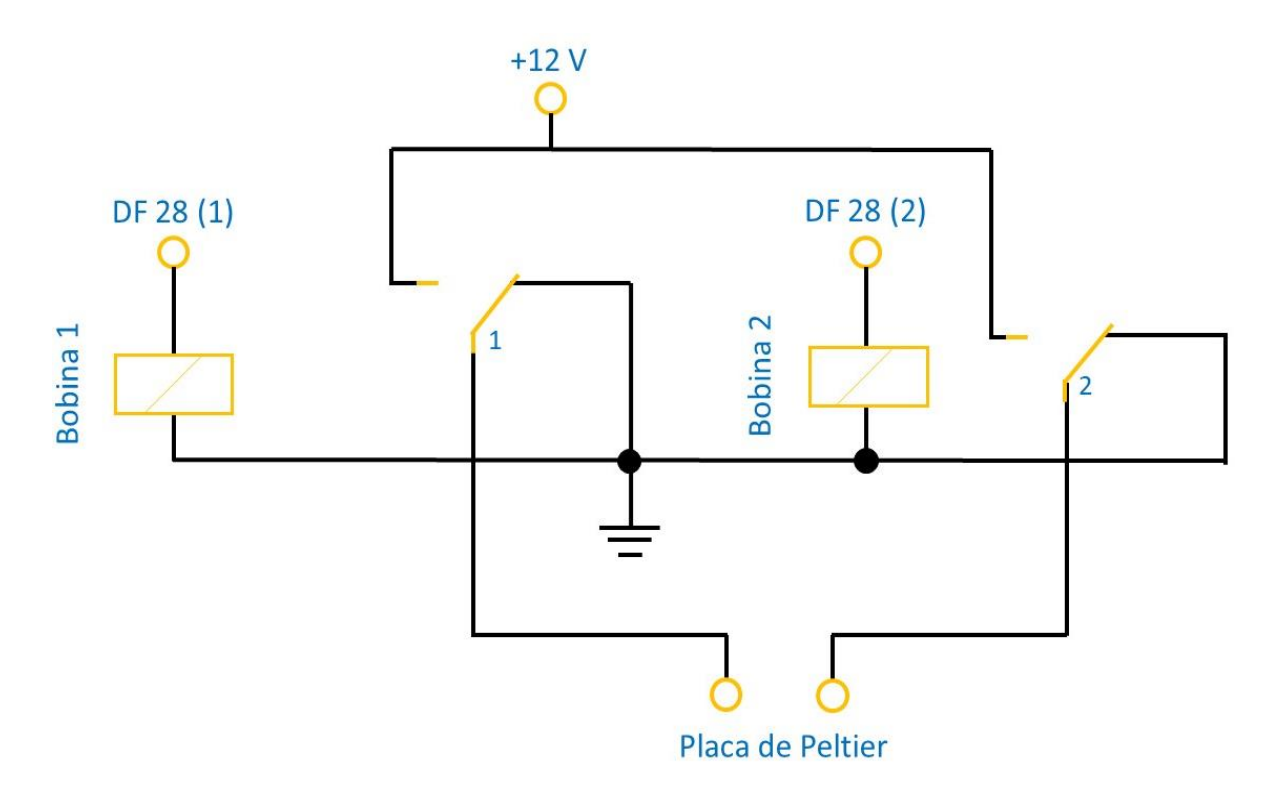

**Figura 9 – Circuito a relés da Placa de Peltier conectada ao DF28.**

<span id="page-30-0"></span>Para o acionamento da Placa de Peltier, deve se acionar as saídas do DF28, de acordo com a [Figura 9,](#page-30-0) ou seja, acionando a bobina da DF 28 (1) o contato 1 é comutado fazendo com que a extremidade esquerda da Placa de Peltier fique conectada ao +12V. O mesmo acontece acionando a segunda bobina, o lado contrário da placa que recebe os +12V. Sendo que acionando o lado esquerdo da placa com +12V ela irá retirar calor do interior do Reservatório e passar para exterior, e com -12V (lado direito da placa recebendo +12V) o fluxo de calor se dá no sentido contrário ao citado anteriormente. Deve sempre se lembrar que para inverter esse sentido de troca de calor é necessário esperar a temperatura dos dois lados da placa estabilizar no mesmo valor, caso contrário pode se queimá-la.

Para acionar a saída 2B da DF 28, representada também pela DF 28 (2) e consequentemente esquentar o interior do reservatório, utilizou-se uma variável virtual que aciona diretamente essa saída. E para realizar o resfriamento do reservatório, aciona-se a saída 3B da DF 28 que é a DF 28 (1) na [Figura 9,](#page-30-0) através de outra variável virtual. Isso é demonstrado na [Tabela 1,](#page-31-2) sendo que a sáida com um está acionada e em zero desacionada.

<span id="page-31-2"></span>

| Saída Analógica 1 | Saída Analógica 2 | Vo (V |
|-------------------|-------------------|-------|
|                   |                   |       |
|                   |                   |       |
|                   |                   |       |
|                   |                   |       |

**Tabela 1 – Acionamento da Placa de Peltier por meio das saídas.**

### <span id="page-31-0"></span>**3.4 Cooler**

Pcra o acionamento do cooler, utilizou-se o DF28 mostrado n[a Figura 10,](#page-31-1) para chavear o relé que aciona o cooler com +12V. A principal vantagem dos relés é que o circuito de carga está completamente isolado do circuito de controle, podendo inclusive trabalhar com tensões diferentes entre controle e carga.

Para acionar a DF28 e consequentemente o cooler, utilizou-se uma variável virtual que aciona diretamente a saída 5B da DF28.

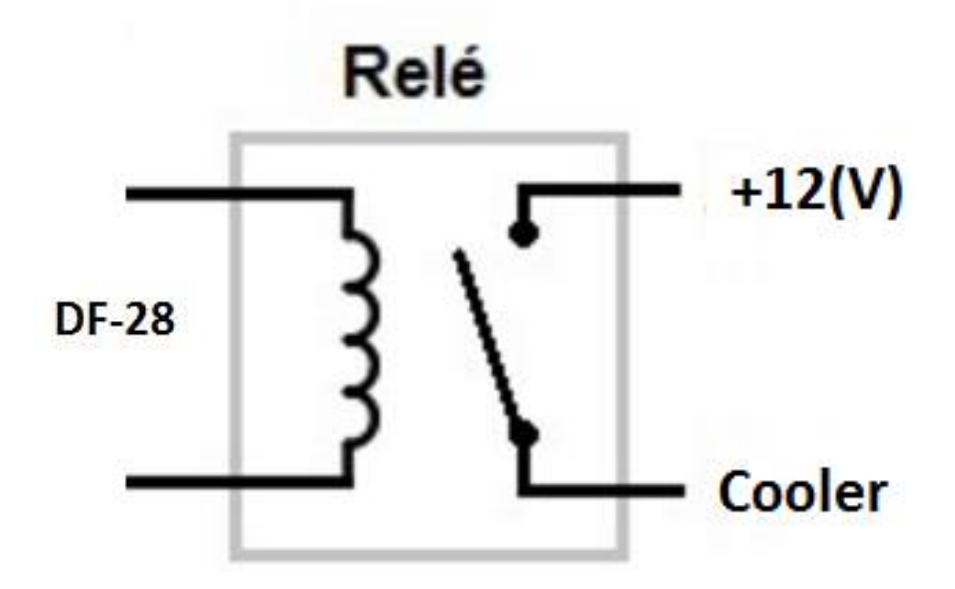

<span id="page-31-1"></span>**Figura 10 – Acionamento do Cooler utilizando relé.**

### <span id="page-32-0"></span>**3.5 Bombas Hidráulicas**

#### <span id="page-32-1"></span>**3.5.1** *Bomba hidráulica 127V*

Para se realizar a comunicação direta entre o Tanque 1 com o Tanque 2, utilizou-se uma bomba hidráulica de 127V, retirada do purificador PA 20g da Electrolux. Para o seu acionamento, utilizou-se um circuito similar ao do cooler, com o DF28 chaveando o relé, permitindo a bomba ser alimentada pela tensão de 127V, oriunda da rede, o circuito é mostrado na [Figura 11.](#page-32-3)

Para acionar uma saída da DF28 e consequentemente a bomba, utilizou-se uma variável virtual no Ladder que aciona diretamente a saída 1B da DF28.

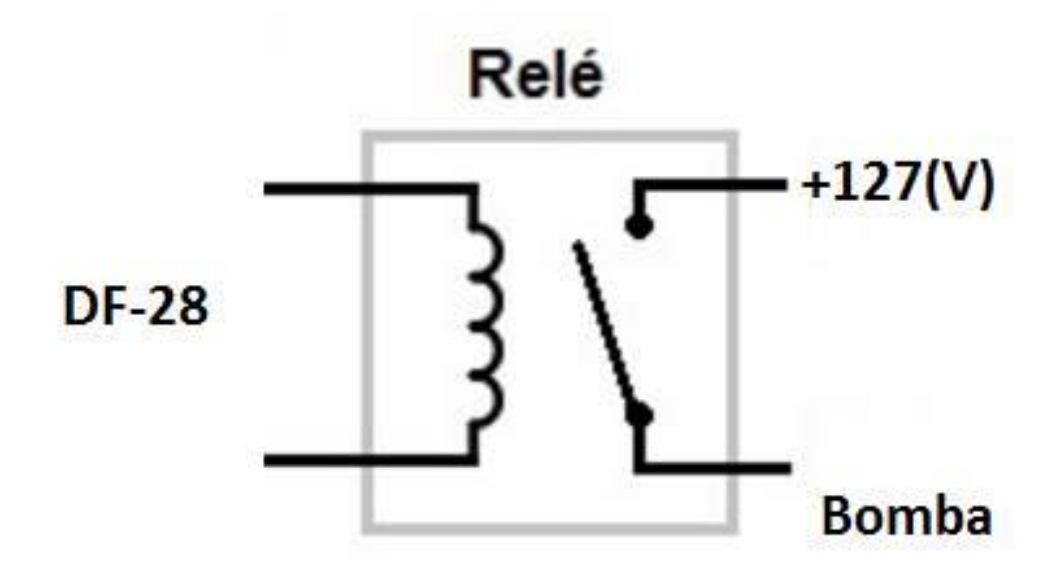

**Figura 11 - Acionamento da bomba 127V.**

#### <span id="page-32-3"></span><span id="page-32-2"></span>**3.5.1** *Bomba hidráulica variável*

Para se realizar a transferência do sistema de refrigeração ou aquecimento da água do Reservatório para o Tanque 2, utilizou-se uma bomba de vazão variável com o objetivo de se fazer um controle de sua vazão e assim controlar o nível da água no Tanque 2. Para tal projeto, utilizou-se o circuito d[a Figura 12,](#page-33-1) onde o DF46 fornece uma tensão variável de zero volts até dez volts, alterando assim a potência da bomba. Com o objetivo de proteger o DF46, utilizou um resistor de 500Ω.

Através da saída V2 do DF46 é que se fornece a tensão de zero a dez volts para a bomba variável. E para controlar a vazão, um bloco PID disponível no Ladder foi conectado a saída V2 da DF46. Porém para habilitar o funcionamento da bomba é necessário acionar uma variável auxiliar conectada ao bloco MAO\_1:A02.

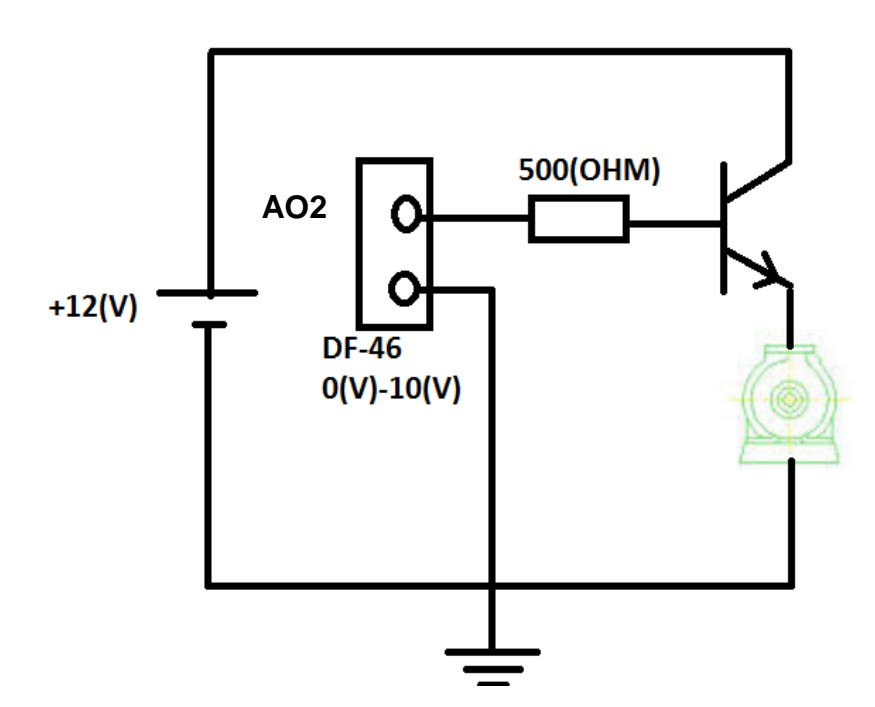

<span id="page-33-1"></span>**Figura 12 – Circuito de acionamento variável da bomba 12V usando transistor.**

#### <span id="page-33-0"></span>**3.6 Circuito ladder**

A construção do Ladder, se deu no LogicView, e se faz necessária a configuração inicial dos módulos e racks (conjunto de 4 módulos) que estão conectados no módulo. Na guia lateral esquerda se faz o acesso a aba "Hardware" e então conforme demonstrado na [Figura](#page-34-0)  [13](#page-34-0) que se faz a inserção do DF46 no Rack 1 que é o segundo Rack pois o primeiro é o Rack 0 e no Slot 1, pois é o sexto módulo conectado no backplane.

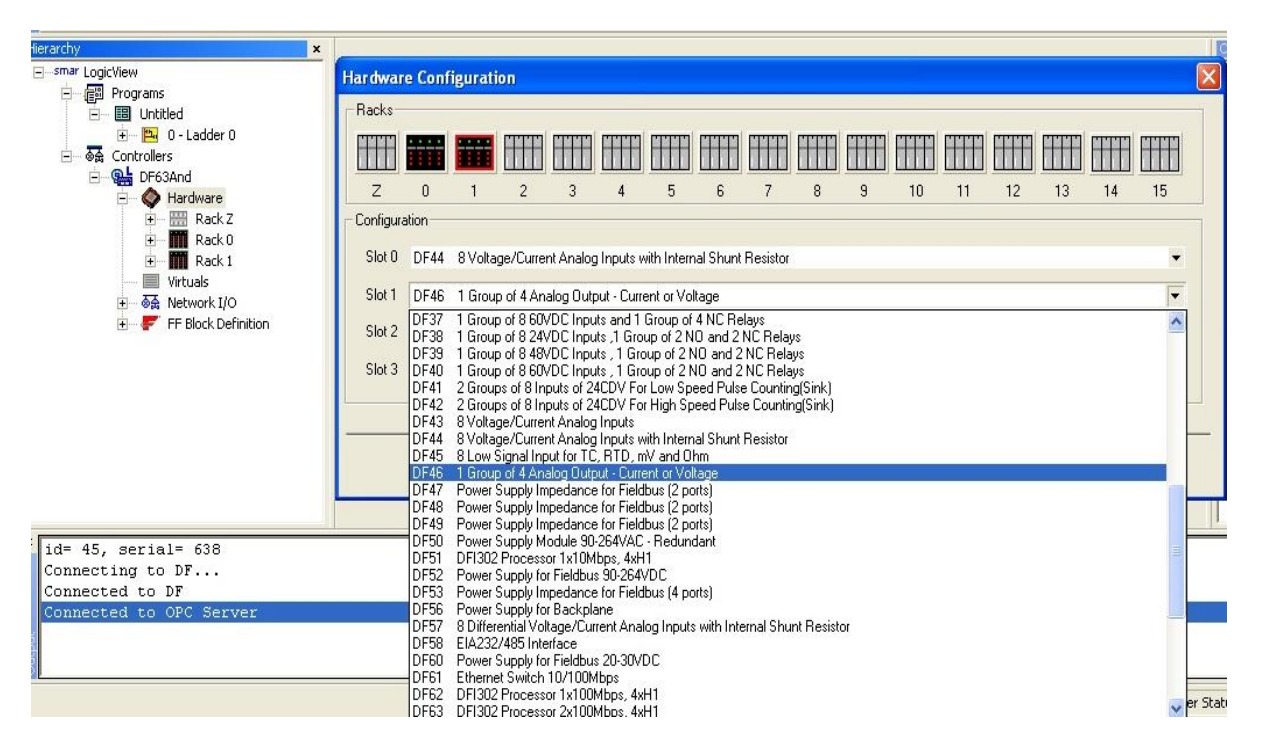

**Figura 13 - Configuração dos Racks no LogicView.**

<span id="page-34-0"></span>Após se configurar os módulos nos racks, deve-se configurar abrindo a aba dos racks na guia lateral esquerda e acessando com o botão direito do mouse os módulos DF44 e DF46, para configurar as escalas de saídas ou entradas de tensão/corrente dos módulos para o Ladder, conforme exibido na [Figura 14.](#page-35-0) E também conforme a [Figura 15,](#page-35-1) configurou as escalas de valores de cada entrada dos módulos e a unidade de engenharia associada, sendo que cada canal é uma entrada. Analogamente, para o DF46 foi realizado o mesmo tipo de configuração conforme o nível de tensão e escala desejada para cada saída.

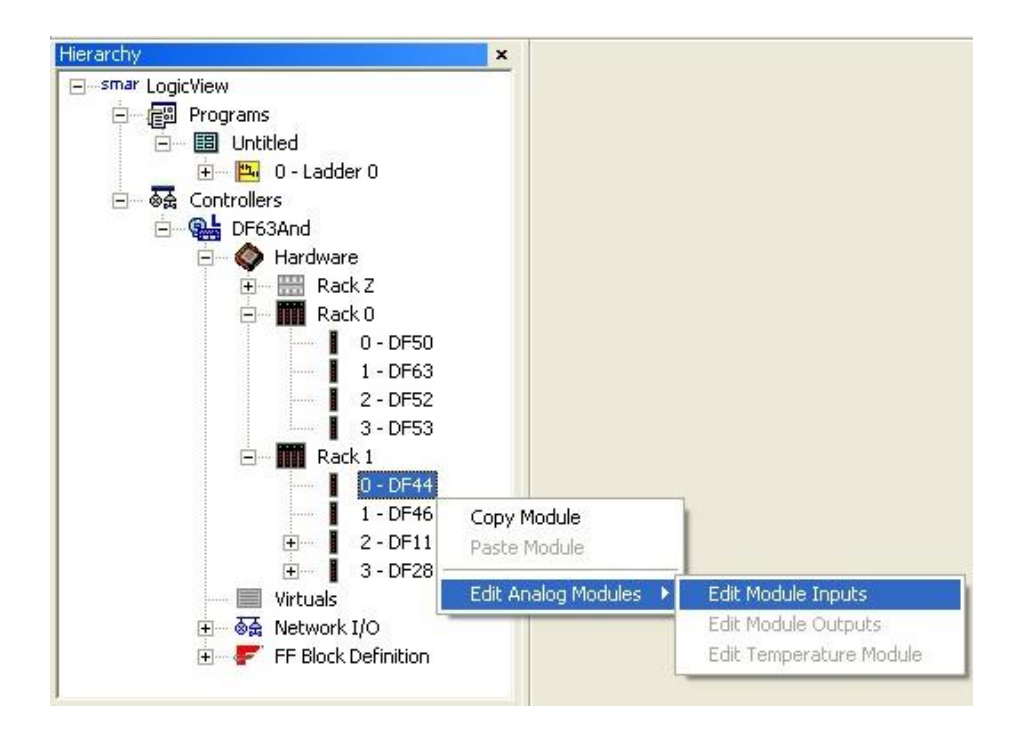

**Figura 14 - Configuração da entrada analógica do DF44.**

<span id="page-35-0"></span>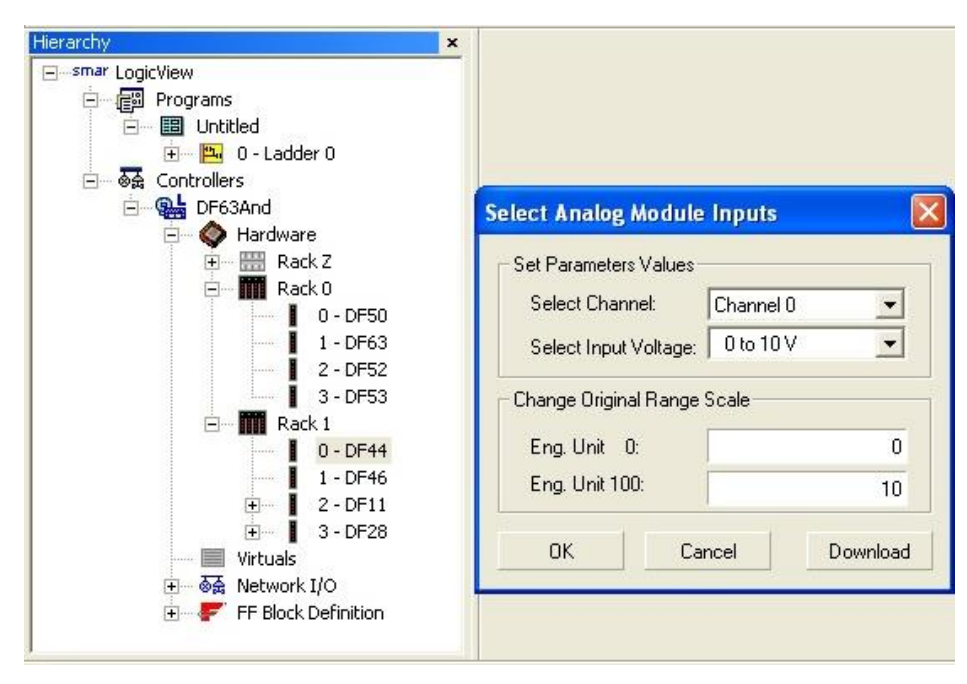

**Figura 15 – Escalas de tensão de entrada.**

<span id="page-35-1"></span>Assim, depois de configurar os módulos, faz-se a construção de fato da lógica Ladder, que foi feita para captar os valores dos sensores adequadamente e convertê-los para a escala desejada, utilizando variáveis virtuais para acionar as saídas do sistema (bombas, cooler, placa de Peltier) e também acionar o controlador.

Na [Figura 16,](#page-36-0) pode-se ver a disposição dos elementos do Ladder no LogicView, sendo disposto com espaço para um elemento com base nas linhas indica pelo número e nas colunas indicadas pelas letras. No espaço 2-A o elemento é uma simples linha. No espaço 2-B um contato normalmente aberto foi inserido e selecionou uma variável virtual V0003 para esse contato. No espaço 2-C uma bobina foi inserida e selecionou o canal da DF28 em que está conectado o cooler, no campo "description" inseriu o nome do equipamento que representa a bobina. Assim, quando o LogicView estiver em modo online, é possível acionar a variável virtual que faz com que o contato se feche e acione o cooler. Analogamente a linha 2, foi feito o mesmo procedimento para a linha 1, 3 e 4. Selecionando outra variável virtual e outro canal que é onde estão conectadas as outras saídas na DF28.

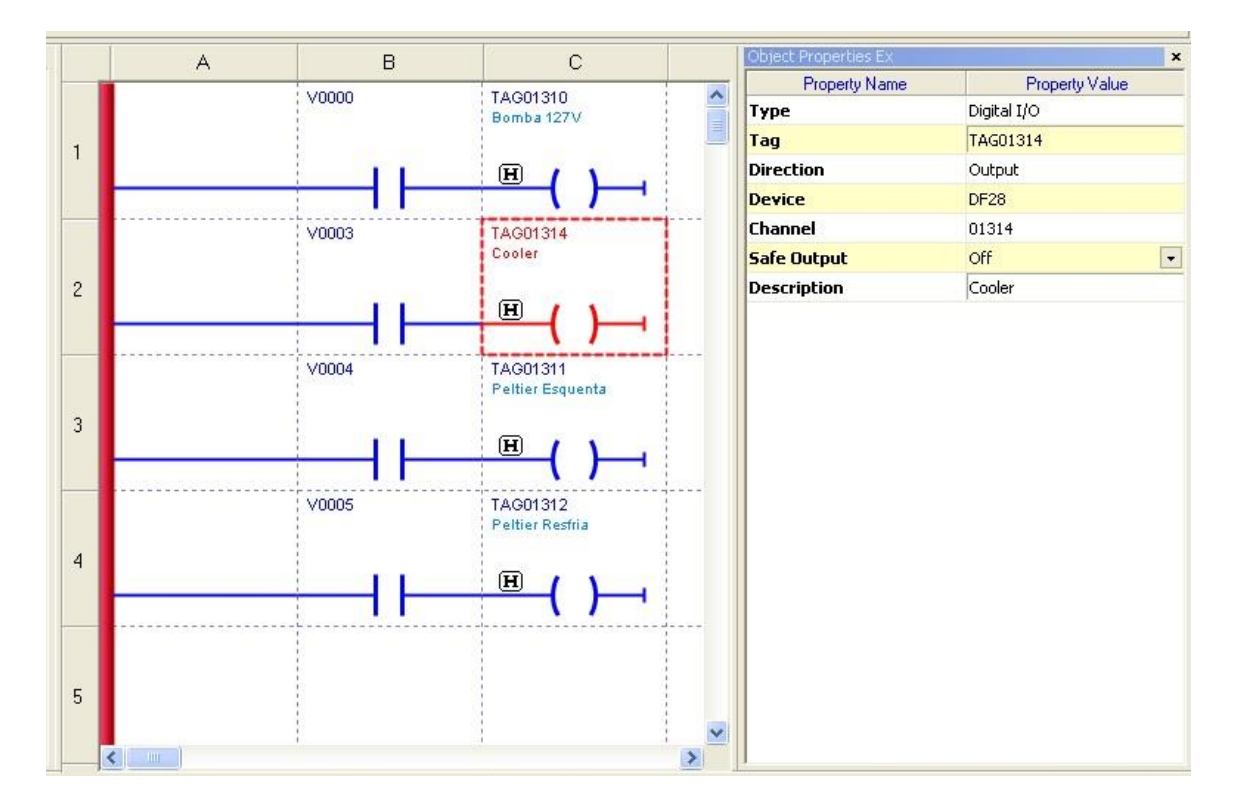

**Figura 16 – Circuito Ladder com as saídas.**

<span id="page-36-0"></span>Na sequência, se fez a inserção do bloco MAI (módulo de entradas analógicas) para captar os valores de tensão medidos pelos sensores, o bloco foi adicionado no ladder conforme exibido na [Figura 17,](#page-37-0) em série com uma bobina que foi colocada uma variável virtual associada a ela somente para finalizar a linha do circuito. A saída do bloco AI0 representa o primeiro sensor conectado ao DF44, que quando o LogicView está em modo online o valor

na saída de AI0 é o valor de tensão lido pelo sensor. AI1 e AI2 são os outros dois sensores conectados.

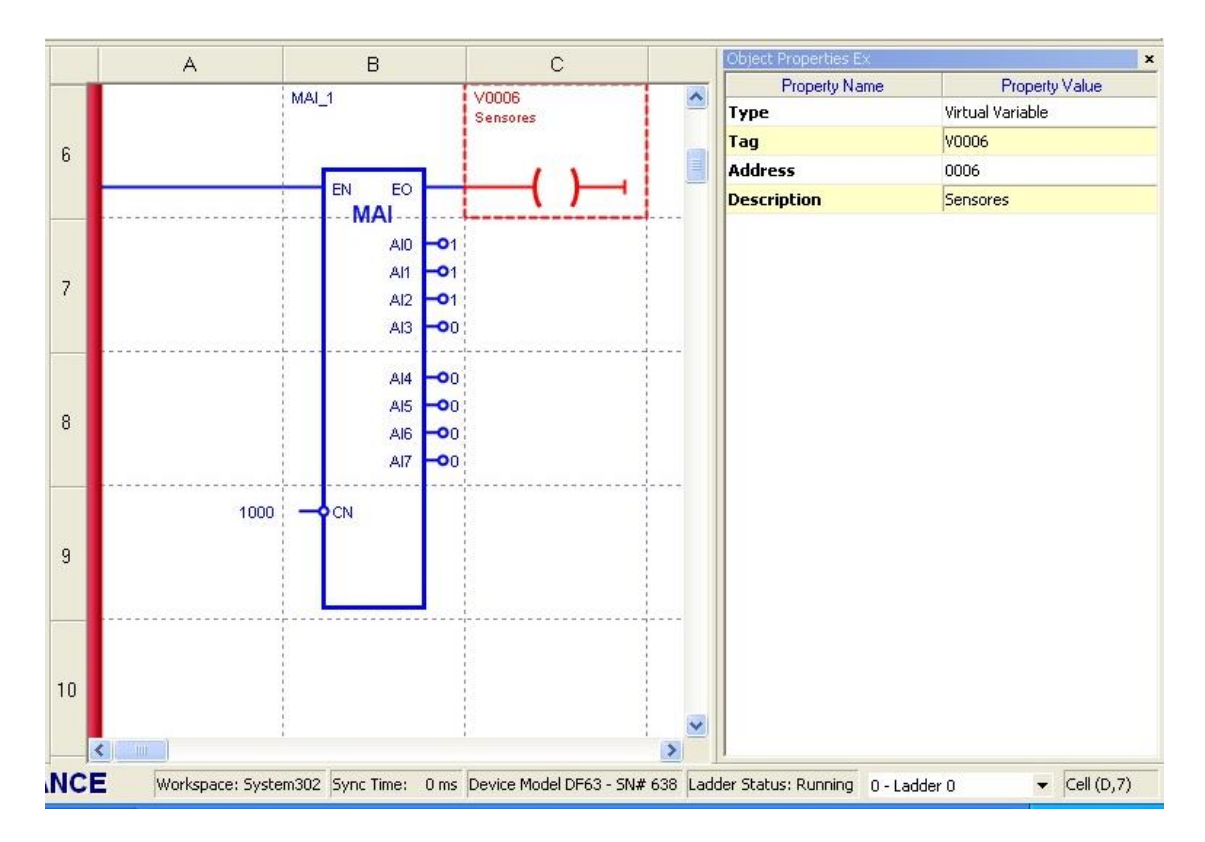

**Figura 17 – Bloco MAI no Ladder.**

<span id="page-37-0"></span>Assim, depois de conseguir acesso aos valores de tensão medidos pelos sensores, se fez necessário uma conversão para a escala desejada. No caso do sensor de pressão, a conversão foi de tensão para milímetros de água de acordo com o citado na seção 2.2.2 deste documento. É possível visualizar na [Figura 18](#page-38-0) o bloco MUL em série com o bloco ADD e no final da linha apenas uma variável virtual associada a uma bobina para finalizar a linha do circuito.

Para a conversão de fato, conectou-se a saída do bloco MAI, no exemplo da figura foi a saída AI2 que foi associada a entrada IN1 do bloco MUL, na entrada IN2 colocou-se o valor pelo qual a tensão será multiplicada e o resultado dessa multiplicação é exibida na saída OUT do bloco. Com o bloco ADD em série, na sua entrada IN1 associou-se a saída do bloco MUL e na entrada IN2 foi colocado o valor pelo qual somou a esse valor para resultar então numa escala em milímetros de água, que será exibida na saída OUT do bloco ADD. Analogamente

a essa conversão, foi realizada a conversão dos dois sensores de temperatura seguindo essa mesma configuração, trocando apenas as entradas e os valores da equação de conversão.

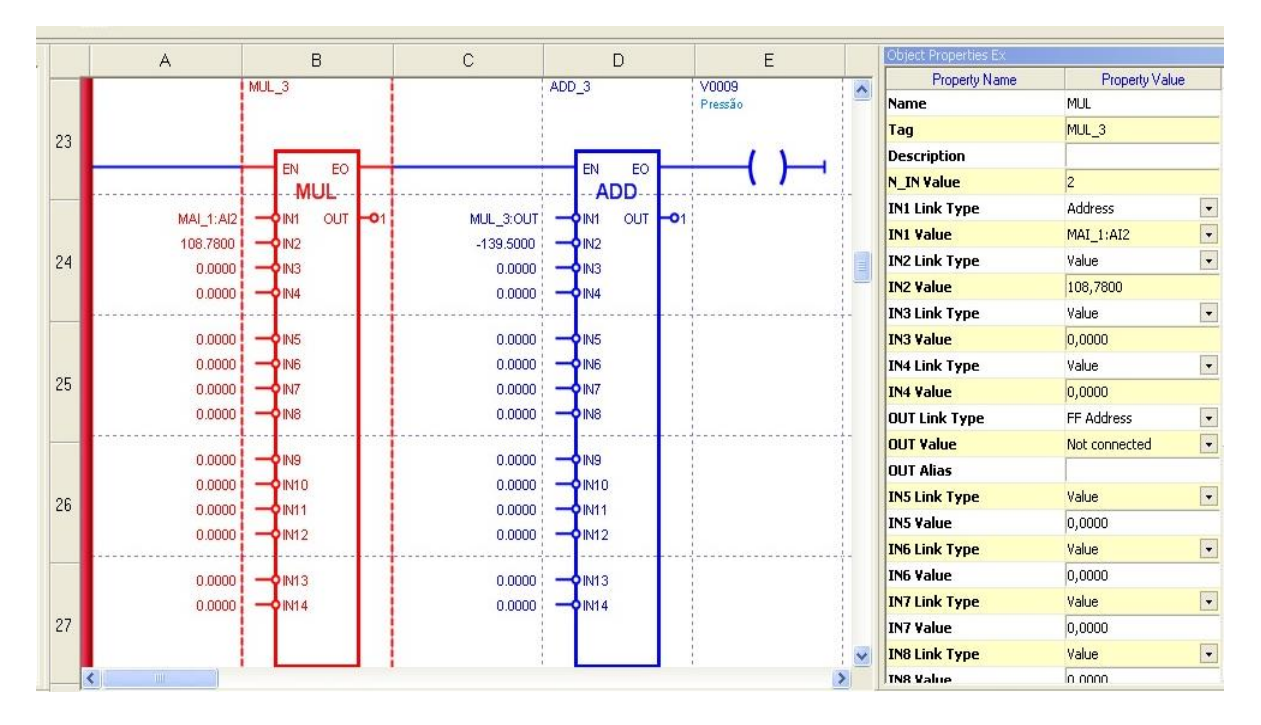

**Figura 18 – Lógica de conversão de escalas no Ladder.**

<span id="page-38-0"></span>Também se deu no Ladder a configuração do bloco PID utilizado para implementar o controlador projetado com base na modelagem do sistema. Como se pode ver na [Figura 19,](#page-39-0) uma variável virtual foi inserida para acionar o bloco, e outra na entrada TRF que serve para deixar o funcionamento do controlador em modo manual ou automático. As propriedades do bloco são exibidas na barra lateral direita.

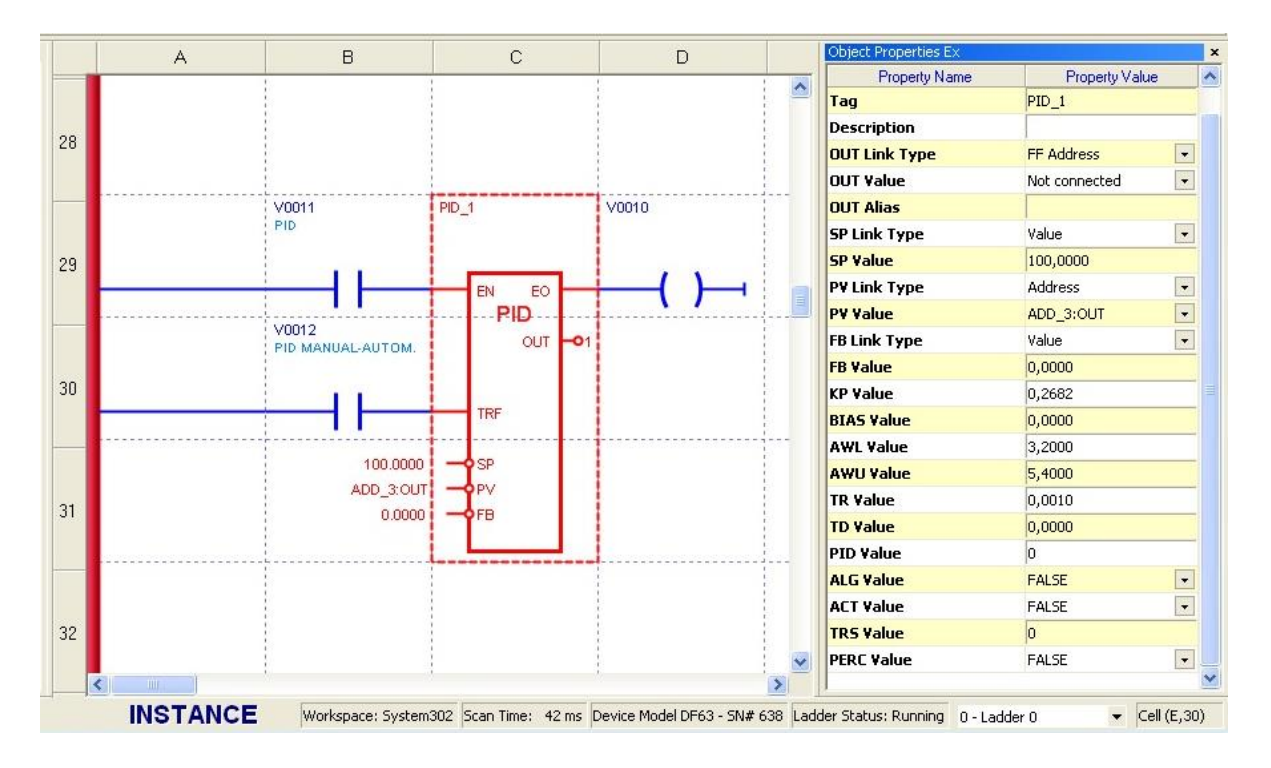

**Figura 19 – Bloco PID.**

<span id="page-39-0"></span>Para fazer a configuração dos parâmetros do bloco foi consultado o manual dos blocos funcionais. O parâmetro SP Value indica o setpoint do controlador, sendo que a princípio colocou-se em 100. O PV Value indica a variável de comparação com o setpoint, sendo assim colocou a ADD\_3:OUT que é a saída depois da conversão para escala de milímetros da altura do tanque. Ou seja, PV representa o valor da variável e SP o setpoint de controle. KP Value, TR e TD representam as configurações do controlador projetado, sendo que os valores apresentados na figura acima são os que foram encontrados na simulação para o controlador. TD foi mantido em zero pelo controlador projeto ser apenas um PI (proporcional integral).

Os parâmetros AWL e AWU indicam a faixa de tensão que se deu o controle, portanto quando PV é muito menor que SP a tensão fornecida a bomba variável que é a saída OUT do PID é próxima de AWU, a medida que os valores vão se aproximando o valor de saída do PID vai diminuindo. Quando o PV alcança o SP, ou seja, a altura do tanque chegou no valor desejado, a saída OUT do bloco fica no valor AWL. Os demais parâmetros não foram alterados.

### <span id="page-40-0"></span>**3.7 Sinótico**

Criou-se uma tela no ProcessView para poder visualizar o funcionamento geral do processo, comandar o funcionamento dos equipamentos e também monitorar as medições dos sensores. Na [Figura 20,](#page-40-1) está o resultado final do projeto do Sinótico, contendo imagens das bombas, sensores, tanques e tubulações. Também se configurou animações para a variação dos níveis de liquido em cada tanque, para a rotação do cooler, animação das bombas ligadas e desligadas. Displays para indicação dos valores de temperatura e setpoints para variar manualmente o valor de tensão fornecida a bomba variável e alterar o valor do setpoint do bloco do controlador. Isso tudo foi realizado para simplificar o processo de alteração de parâmetros, facilitar o acionamento das bombas, acionar o Peltier e cooler. Pois no Ladder a alteração dos parâmetros é mais complexa e necessita de fazer download das configurações novamente, sendo que pelo ProcessView alterações são feitas com apenas um clique e permite visualizar o funcionamento como um todo do processo e alterar qualquer um dos parâmetros a qualquer hora.

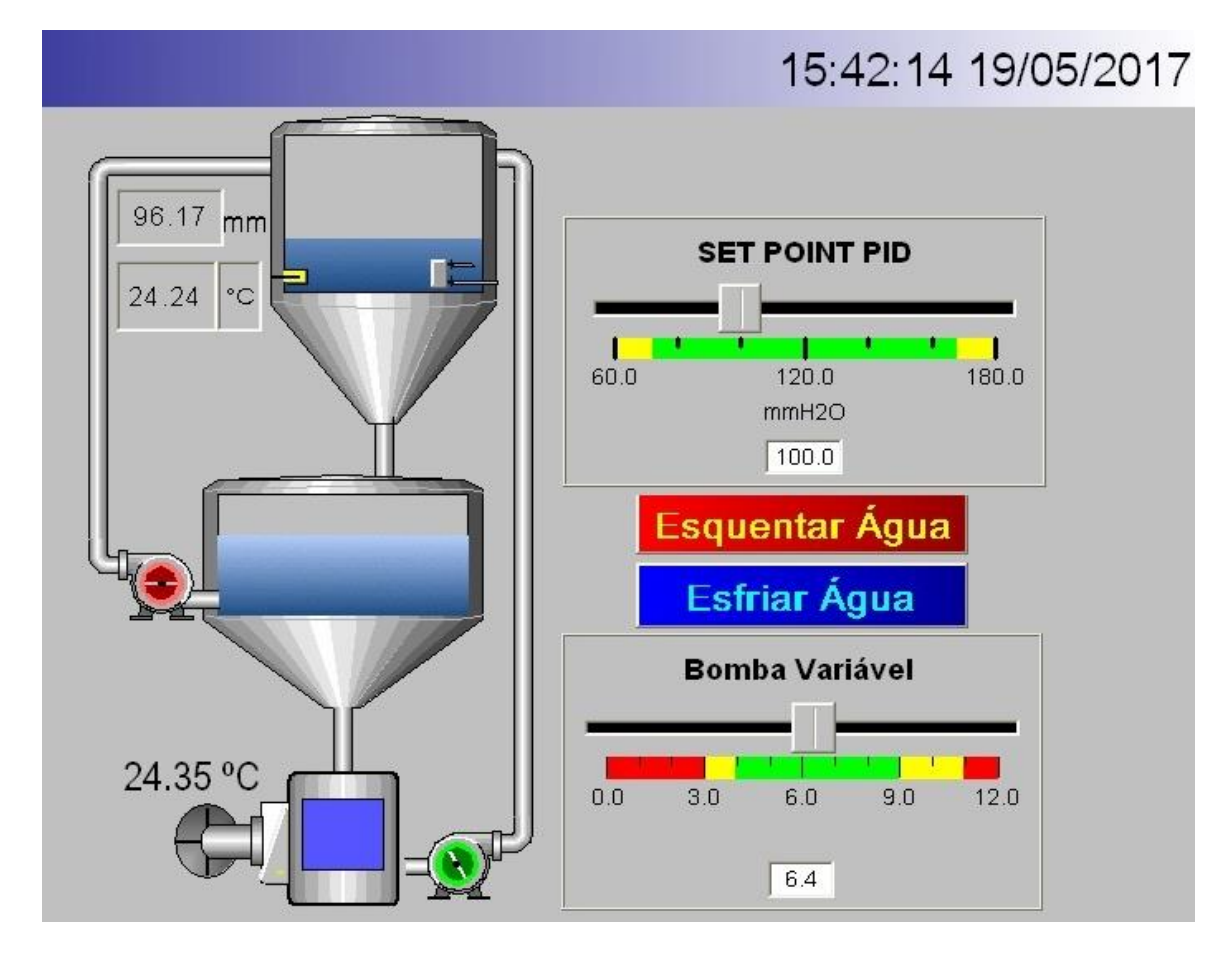

<span id="page-40-1"></span>**Figura 20 – Tela no ProcessView.**

#### <span id="page-41-0"></span>**3.8 Coleta de dados e modelagem**

Depois de configurar o Ladder no LogicView e o sinótico no ProcessView, utilizouse de outra funcionalidade do ProcessView que é a de armazenar em um arquivo os valores medidos pelos instrumentos de campo.

Selecionou-se duas variáveis que foram altura de líquido e tensão fornecida a bomba variável através das tags associadas, que são ADD\_3:OUT e MAO\_1:A02 respectivamente. Sendo que a tensão fornecida foi variada manualmente, ou seja, é a entrada. E a altura de liquido seria a saída que varia conforme a tensão fornecida a bomba.

Assim, com os dados já armazenados, utilizando de um arquivo do software MATLAB, se obteve os gráficos de altura de liquido e tensão da bomba, ambos em função do tempo, que são exibidos nas [Figura 21](#page-42-0) e [Figura 22.](#page-42-1)

Um código foi criado no MATLAB para estimar a função transferência do sistema, de acordo com esses dois gráficos obtidos, fazendo assim a modelagem do sistema. Além disso, realizou-se uma correlação para comparar se a função transferência estimada está compatível com as medições.

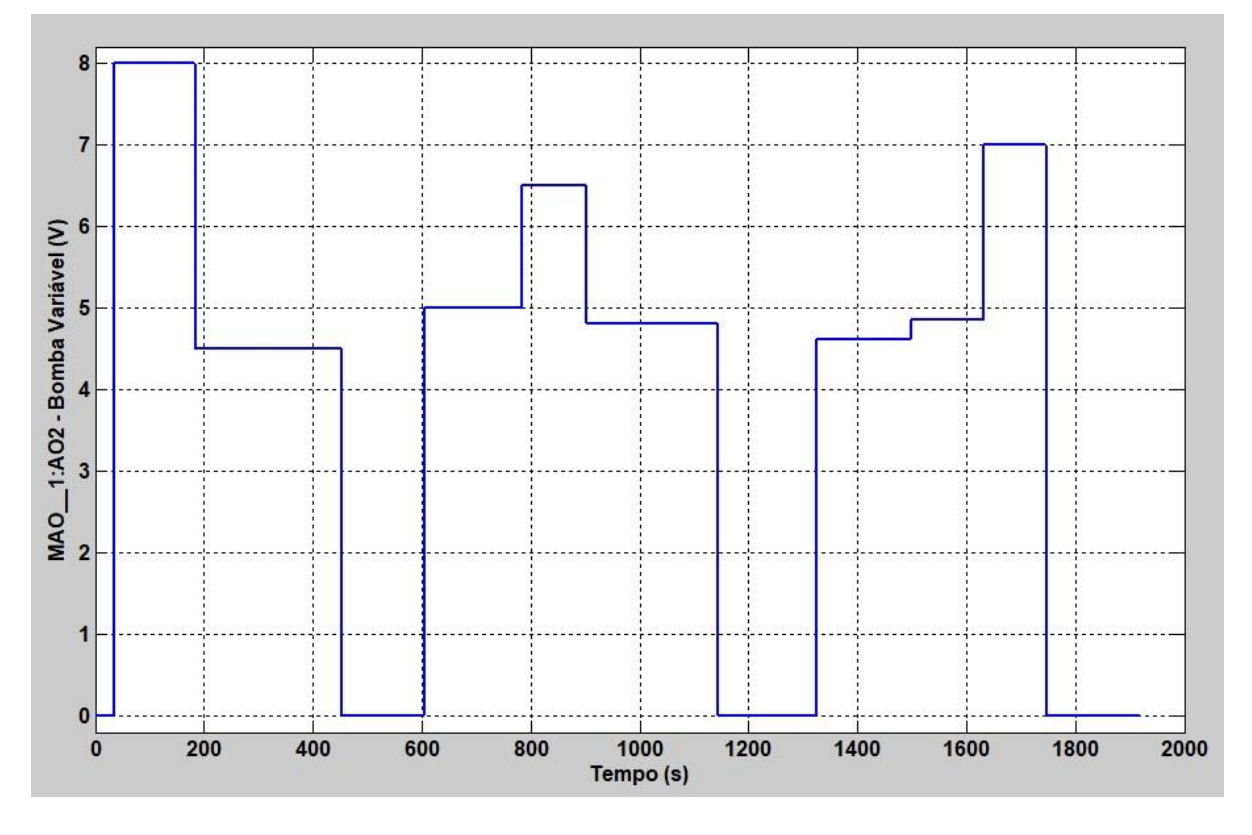

<span id="page-42-0"></span>**Figura 21 – Gráfico de tensão em volts fornecida a bomba variável por tempo.**

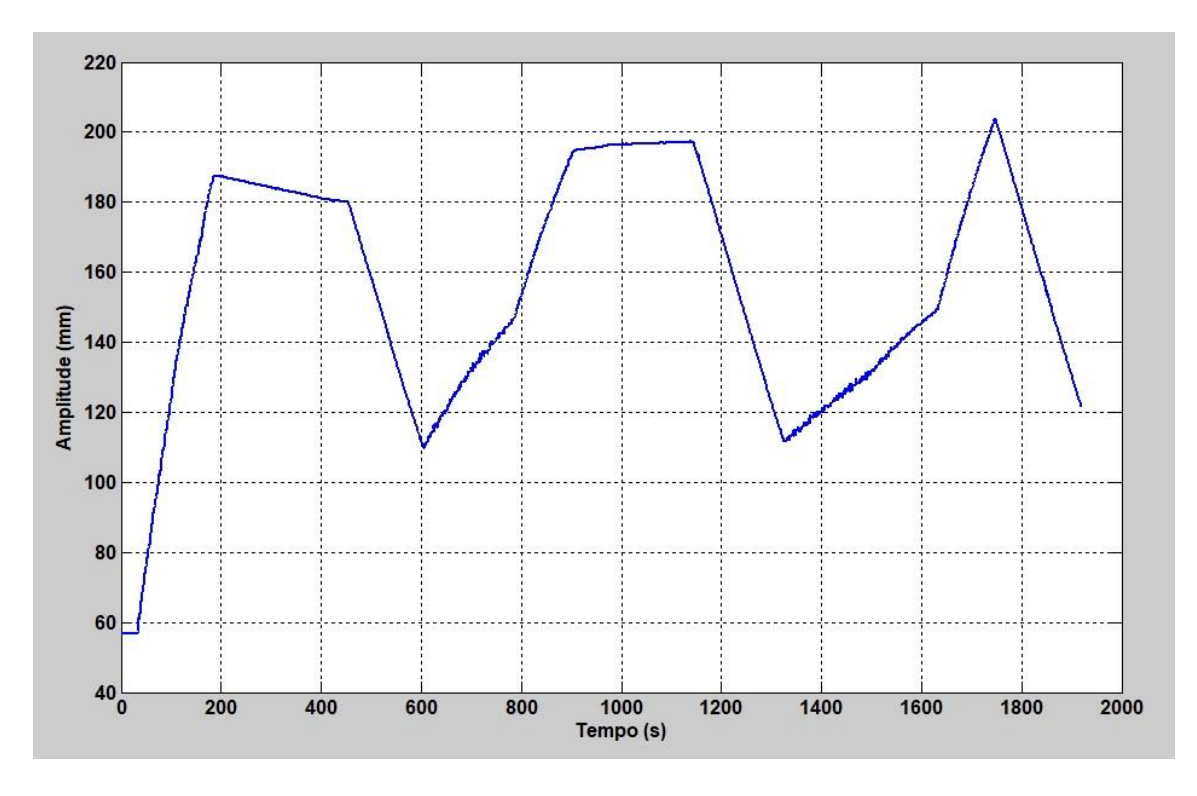

<span id="page-42-1"></span>**Figura 22 – Gráfico de altura em milímetros do nível por tempo.**

O gráfico da função estimada comparada a medição obtida no laboratório é exibida na [Figura 23,](#page-44-1) sendo que a aproximação foi estimada com uma proximidade de 77,06% em relação ao gráfico medição da figura anterior, que foi calculada utilizando função para determinar a correlação no código do Matlab. Na [Figura 23](#page-44-1) em cinza, tem-se o gráfico da medição, e em azul está o gráfico da função transferência que foi estimada e que é representada matematicamente pela seguinte equação:

$$
\frac{0.1428}{s + 0.00345}
$$
 (8)

Ou analogamente,

$$
\frac{41,3913}{\frac{1}{0,00345} \cdot s + 1}
$$
 (9)

E comparando com a Equação [\(5\)](#page-16-3) podemos perceber que,

$$
R = 41,3913 \tag{10}
$$

$$
C = 7{,}0028 \tag{11}
$$

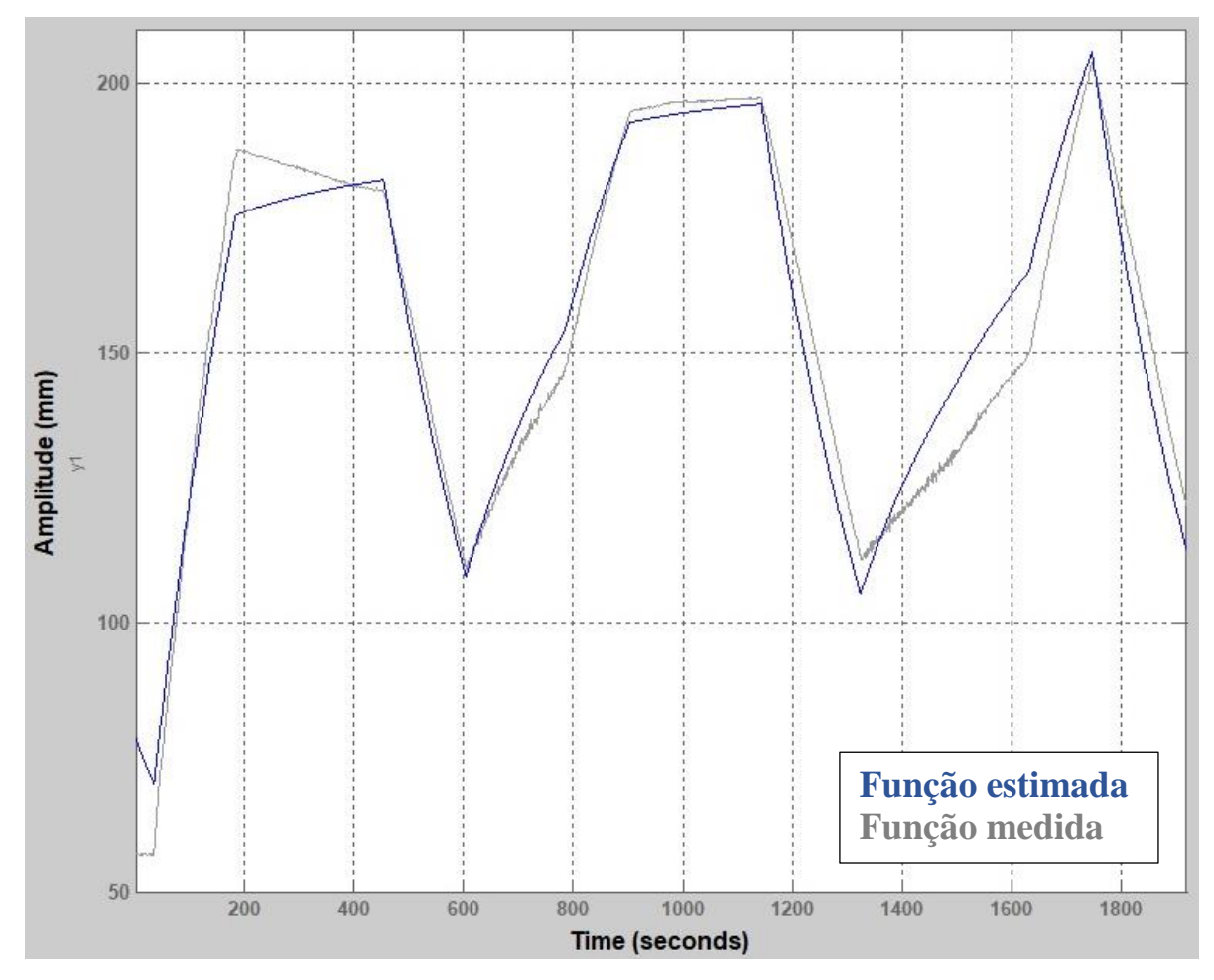

<span id="page-44-1"></span>**Figura 23 - Gráfico da função transferência estimada em comparação a medida.**

## <span id="page-44-0"></span>**3.8 Controlador**

Para o controle desse sistema, utilizando de um bloco funcional do tipo PID integrado ao LogicView, projetou-se um controlador do tipo PI, sem utilizar da ação derivativa [10]. A equação deste controlador é do tipo:

<span id="page-44-2"></span>
$$
G_{controlador}(s) = K_p * \left(1 + \frac{K_i}{s}\right) \tag{12}
$$

$$
G_{controlador}(s) * G_{planta}(s) = K_p * \left(1 + \frac{K_i}{s}\right) * \frac{R}{RCs + 1}
$$
\n(13)

Assim, tem-se

$$
G_{controlador}(s) * G_{planta}(s) = \frac{RK_p s + RK_p K_i}{(RCs + 1)s}
$$
\n(14)

Para obter os ganhos do controlador ( $Kp \in Ki$ ) utilizou-se o método de alocação de polos. O método consiste em alocar dois polos reais para o sistema controlado posicionando um deles próximo ao pólo da planta sem o controlador e o outro pólo dez vezes maior que o primeiro [11].

Tem-se que  $\frac{1}{0.00345}$  corresponde ao pólo da planta que é  $\frac{1}{RC}$ . Para o sistema controlado adotou um pólo de  $^{1,1} \! /_{RC}$  e  $^{11} \! /_{RC}$ . O que resulta em uma equação do tipo:

$$
\left(s + \frac{1.1}{RC}\right)\left(s + \frac{11}{RC}\right) = s^2 + \frac{12.1}{RC}s + \frac{12.1}{(RC)^2}
$$
\n(15)

Além disso, tem-se que a malha fechada do sistema com realimentação negativa equivale a:

$$
\frac{[G_{controlador}(s) * G_{planta}(s)]}{[1 + G_{controlador}(s) * G_{planta}(s)]} = F(s)
$$
\n(16)

Assim,

$$
F(s) = \frac{RK_p s + RK_p K_i}{s^2 + \frac{s(RK_p + 1)}{RC} + \frac{RK_p K_i}{RC}}
$$
(17)

Logo, comparando com o denominador da Equação 5

$$
\frac{RK_p + 1}{RC} = \frac{12.1}{RC}
$$
\n<sup>(18)</sup>

$$
RK_p + 1 = 12.1 \tag{19}
$$

$$
K_p = \frac{11.1}{R} \tag{20}
$$

E também,

$$
\frac{RK_pK_i}{RC} = \frac{12.1}{(RC)^2}
$$
\n
$$
(21)
$$

$$
K_i = \frac{12.1}{R^2 C K_p} \tag{22}
$$

Substituindo  $K_p$ , tem-se

$$
K_i = \frac{12.1}{11.1RC}
$$
 (23)

Logo, obtém-se os valores de  $K_i$  e  $K_p$  substituindo os valores de  $R$  e  $C$  encontrados anteriormente

<span id="page-46-0"></span>
$$
K_p = 0.2682 \tag{24}
$$

<span id="page-46-1"></span>
$$
K_i = 0.0038 \tag{25}
$$

## <span id="page-47-0"></span>*4 Resultados e Discussões*

De acordo com a metodologia utilizada, as características do controlador foram obtidas conforme mostradas nas Equações [\(12\),](#page-44-2) [\(24\)](#page-46-0) e [\(25\).](#page-46-1) Obteve a equação do controlador e com isso simulou-se ainda no software Matlab a resposta em malha fechada da planta em série com o controlador, utilizando a função *cloop*, e a resposta obtida é exibida na [Figura 24.](#page-47-1)

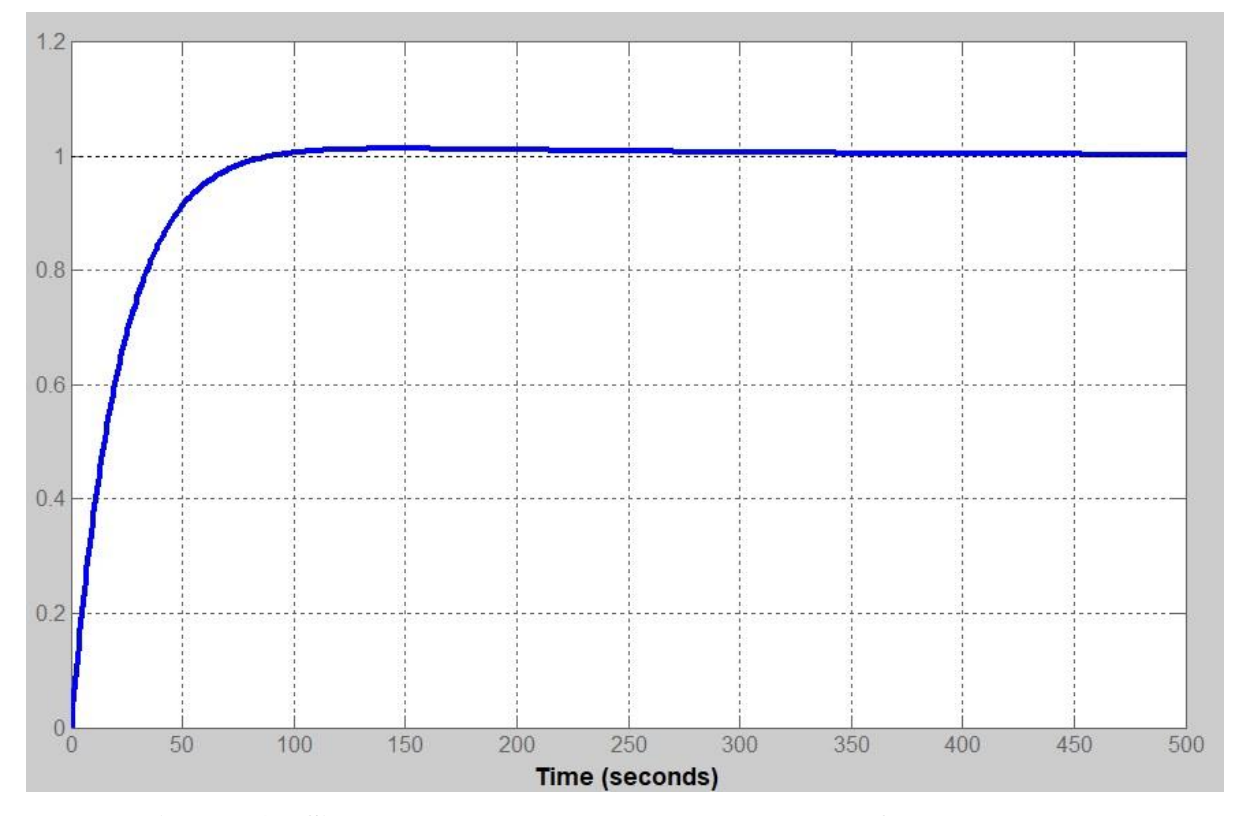

**Figura 24 – Simulação da resposta do controlador em função do tempo.**

<span id="page-47-1"></span>Assim, com a equação do controlador em mãos, implementou-se o controlador no ladder de acordo com os parâmetros necessários exibidos na [Figura 19](#page-39-0) que demonstra a configuração do bloco controlador no LogicView. O controlador foi implementado no ladder e realizou-se as medições para obter a resposta do controlador. Para isso, o *setpoint* adotado foi de 100mm, que seria a altura do nível em que o controlador deve manter a altura da coluna de líquido. E então, a resposta da planta com o controlador é mostrada na [Figura 25,](#page-48-0) tendo um tempo para atingir o valor de 100mm de aproximadamente 52 segundos e atingindo um erro máximo de aproximadamente 2,5 milímetros. Também é mostrado na [Figura 26](#page-48-1) a tensão que o controlador forneceu a bomba variável para realizar o controle do nível nos 100mm.

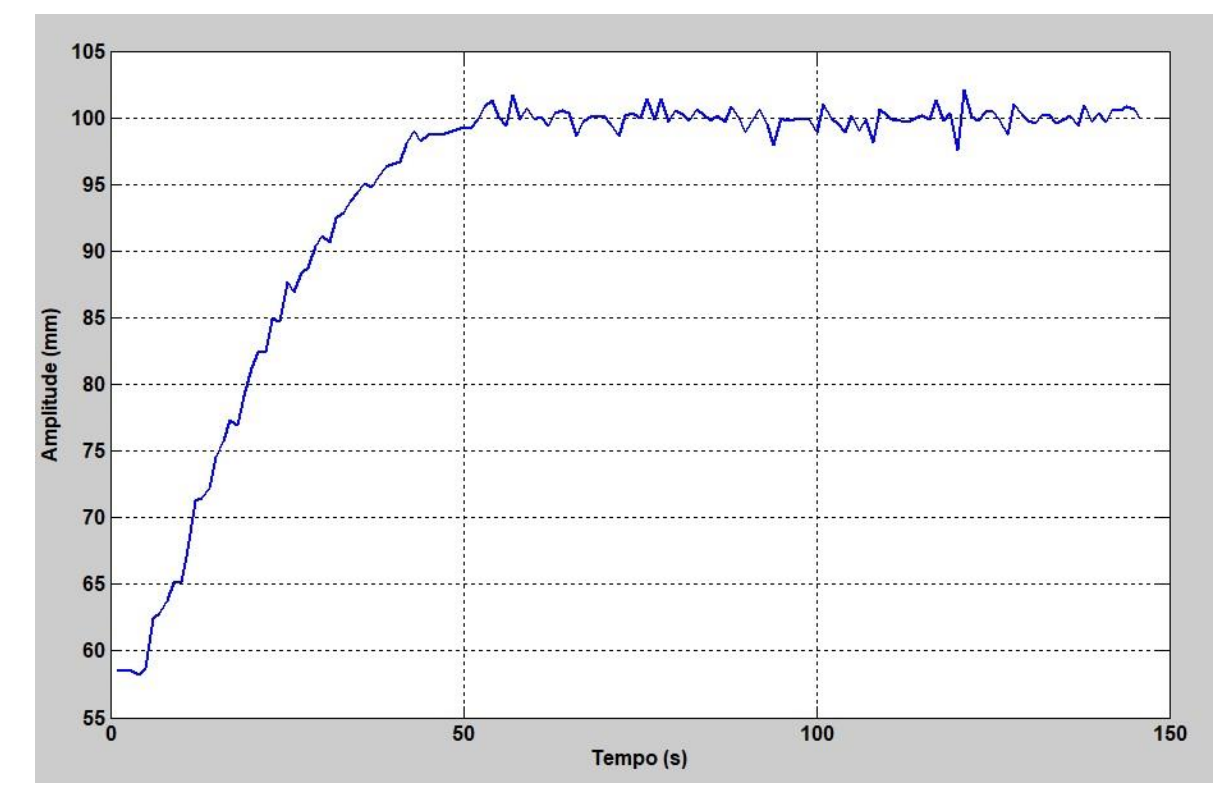

**Figura 25 – Gráfico do nível do sistema controlado.**

<span id="page-48-0"></span>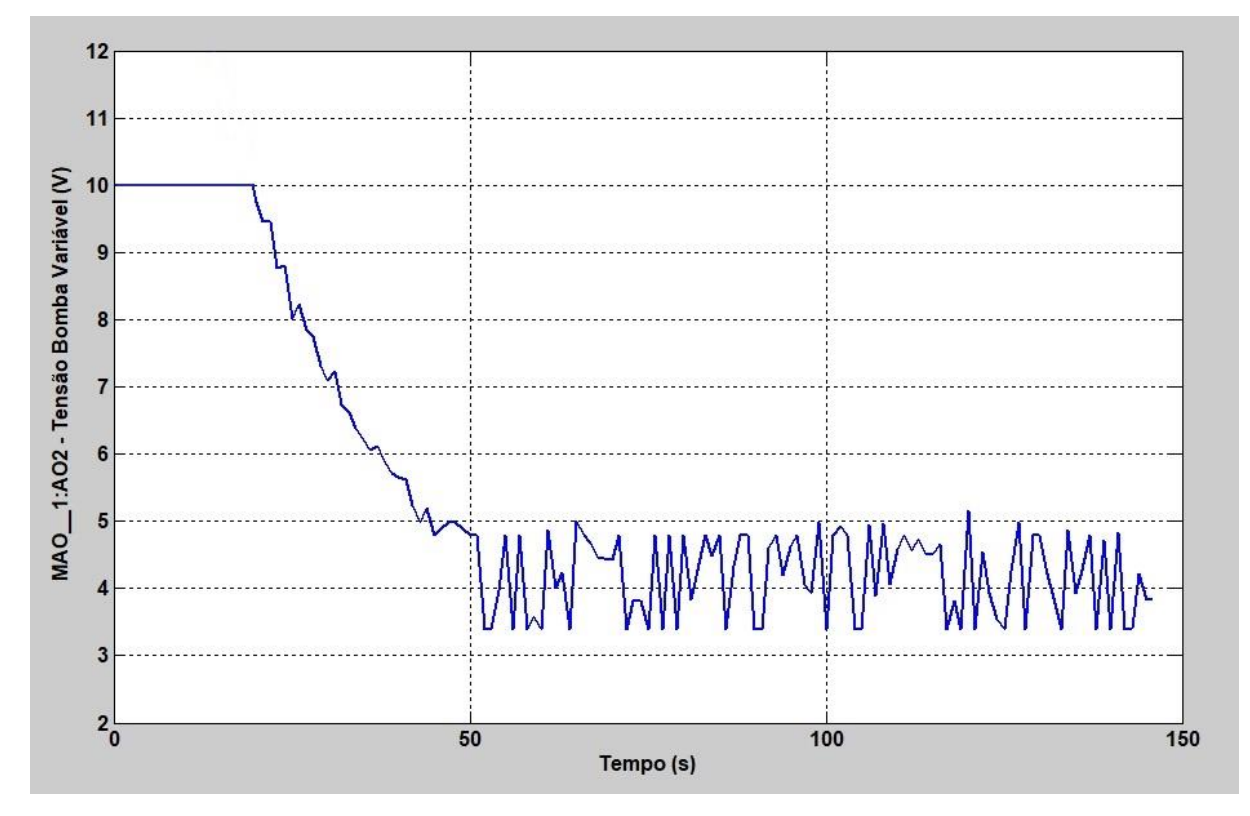

<span id="page-48-1"></span>**Figura 26 - Gráfico da tensão que o controlador aplicou à bomba variável.**

Pode-se ver também na figura anterior que após os 50 segundos o valor de tensão oscilou cerca de 1,8 volts para manter o nível praticamente constante. Essa oscilação se deve a uma imprecisão do sensor de pressão quando o líquido se encontra em movimento devido a inserção de água no tanque pela Bomba Variável.

Outro aspecto analisado no sistema é a temperatura, que possui apenas controle On-Off. O funcionamento da Placa de Peltier na configuração de resfriamento do interior do Reservatório, sem movimentação de liquido, pode ser visualizada conforme a [Figura 27.](#page-49-0) Apresentando, assim como esperado, uma resposta um pouco lenta, e também de acordo com as especificações da Placa de Peltier utilizada que foi retirada de um purificador simples de água. Resfriando cerca de 1,3 ºC em quase 110 segundos.

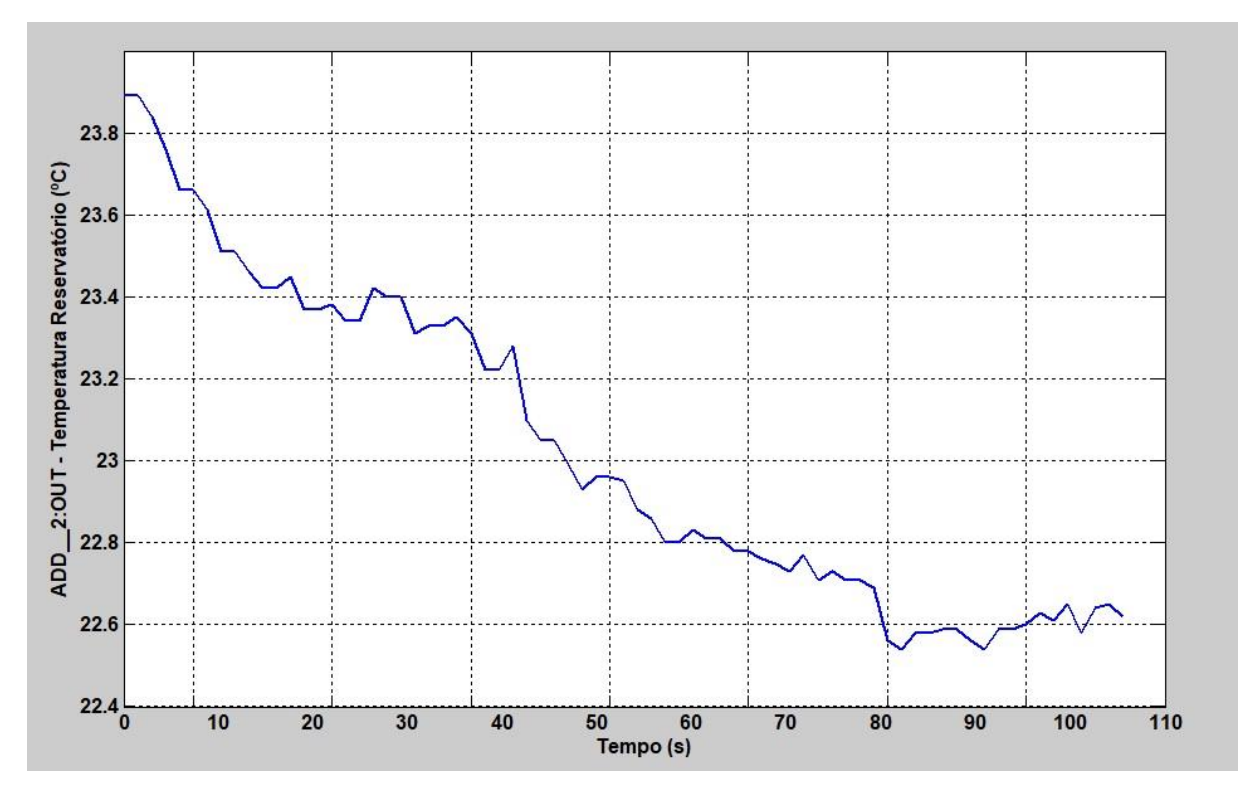

**Figura 27 – Medição de temperatura no interior do Reservatório.**

<span id="page-49-0"></span>Após essas medições, utilizando do Sinótico para variar o setpoint do controle de nível, fez-se um teste para ver a resposta do controlador com a alteração durante o processo do setpoint dos 100mm para 120mm. A resposta dada pelo controlador é exibida na [Figura 28,](#page-50-0) sendo que o setpoint foi alterado no instante de tempo de 105 segundos. Além disso, tem-se na [Figura 29](#page-50-1) a variação da tensão que o controlador forneceu a Bomba Variável para controlar o nível de liquido de acordo com o setpoint fornecido.

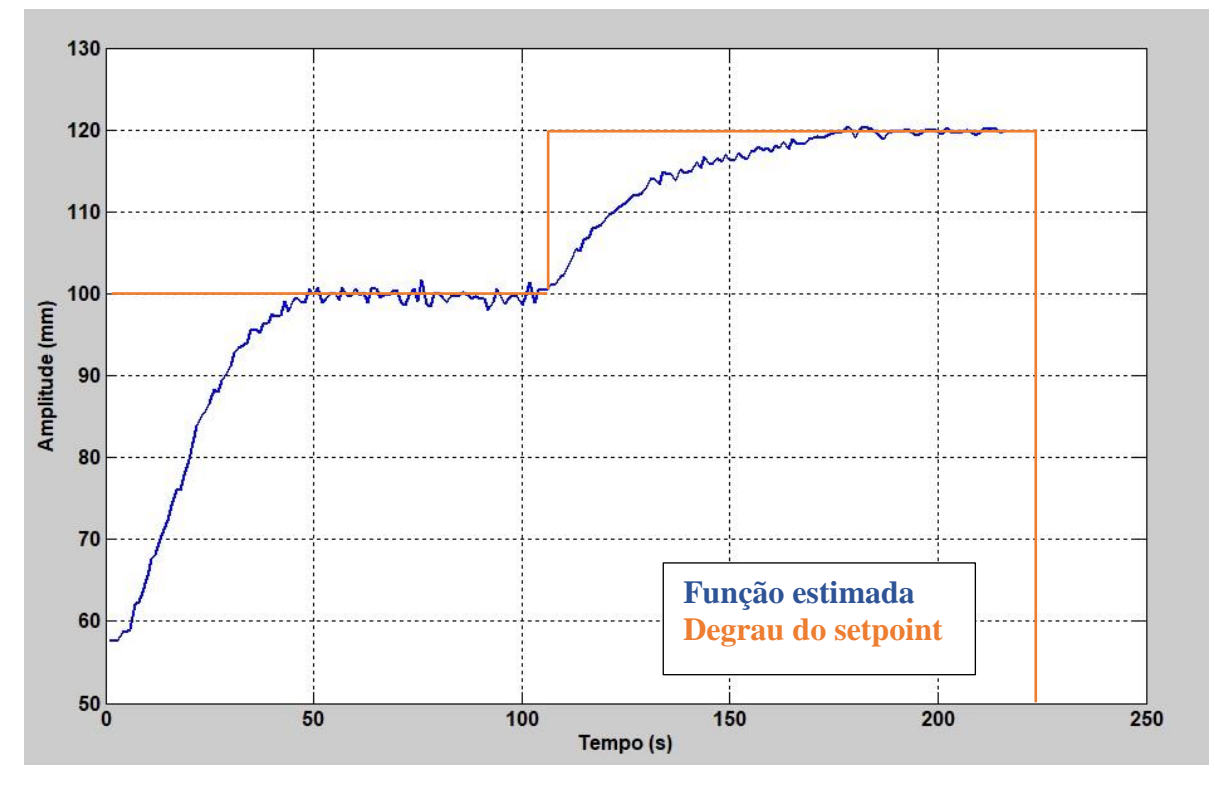

**Figura 28 – Gráfico da altura do nível em milímetros variando o setpoint.**

<span id="page-50-0"></span>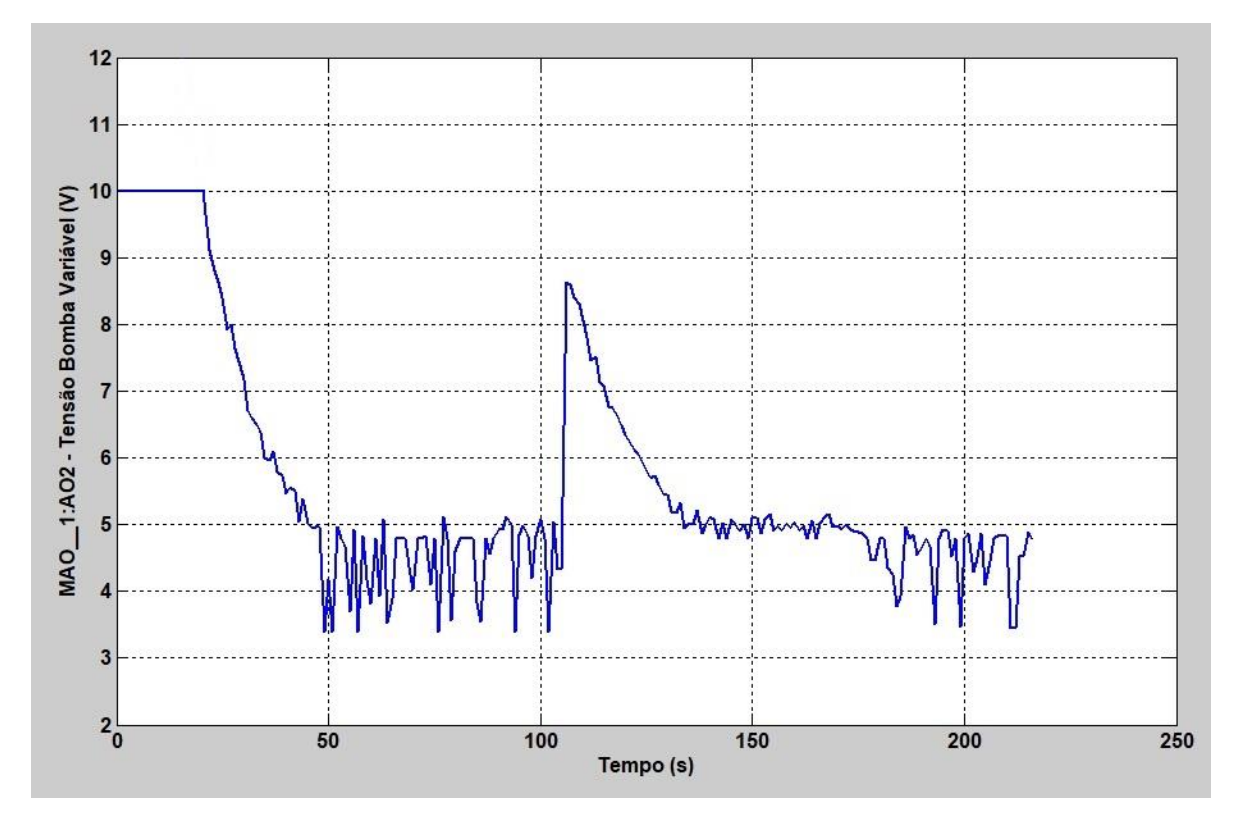

<span id="page-50-1"></span>**Figura 29 – Gráfico da tensão fornecida pelo controlador à bomba variando o setpoint.**

## <span id="page-51-0"></span>*5 Conclusões*

Primeiramente, a construção da planta no LEPP foi realizada de acordo com as necessidades do trabalho, funcionando de forma adequada. Os equipamentos instalados e configurados realizaram corretamente as suas funções no sistema, e também os sensores instalados para monitorar as variáveis do processo.

Além disso, observou-se que a configuração do software foi realizada de forma simples e com auxílio dos manuais se obteve todos ajustes necessários. Inclusive a lógica ladder projetada funcionou controlando assim como desejado realizando o controle de todos equipamentos e sensores.

Em relação ao projeto do controlador, de acordo com as medições obtidas pelo próprio software, de acordo com os gráficos gerados, foi possível de se estimar uma função transferência para o sistema e a partir disso então modelar o sistema e projetar o controlador. Esse controlador que foi eficiente em controlar o nível em diferentes *setpoints* fornecidos por meio do sinótico, este que também controla todas variáveis da planta manualmente.

Logo, pode-se afirmar que este trabalho alcançou o objetivo de controlar o nível de um sistema, apresentando um erro pequeno e em um tempo considerado aceitável para um sistema hidráulico.

Para trabalhos futuros, sugere-se a elaboração de um controle de nível com foco na elaboração de um Sistema Supervisório completo, contemplando alarmes, gráficos de tendências, gerenciamento de usuários, etc. E também a troca do sensor de pressão por um sensor mais preciso e menos variável em relação à movimentação do liquido, o que possibilitaria uma melhor configuração do controlador devido a melhor precisão da medição da altura do líquido.

## <span id="page-52-0"></span>*Referências Bibliográficas*

- [1] "Modelagem Matemática de Sistemas Hidráulicos," Instituto de Matématica e Estatística da USP, [Online]. Available: https://www.ime.usp.br/~oda/contents/01Matem%E1tica/01Sistemas%20Din%E2mic os/10\_Mod\_Mat\_Sist\_Hidr.pdf.
- [2] M. A. Ribeiro, Automação Industrial, Salvador: Tek, 2001.
- [3] Smar, "Redes Industriais," Smar, [Online]. Available: http://www.smar.com/brasil/artigo-tecnico/redes-industriais. [Acesso em 02 Junho 2017].
- [4] C. Garcia, Modelagem e Simulação de Processos Industriais e de Sistemas Eletromecânicos, São Paulo: Editora da Universidade de São Paulo, 2005.
- [5] L. A. Aguirre, Introdução à Identificação de Sistemas, 3ª ed., Belo Horizonte: Editora UFMG, 2004.
- [6] Smar, "Sobre a Smar," Smar, [Online]. Available: http://www.smar.com/brasil/sobresmar. [Acesso em 02 Junho 2017].
- [7] Smar, Manual do Usuário DFI 302, 1ª ed., 2008.
- [8] Smar, Manual do Usuário Logic View for FFB, 3ª ed., 2008.
- [9] Smar, Process View Interface de Visualização de Processos, 2004.
- [10] H. G. Figueiredo, *Modelagem e Controle de Temperatura de uma Estufa Utilizando um CLP Smar,* Viçosa, 2016.
- [11] K. Ogata, Engenharia de Controle Moderno, 4ª ed., São Paulo: Prentice Hall, 2003.